#### CNT 4714: Enterprise Computing Fall 2012

#### Introduction to Servlet Technology– Part 2

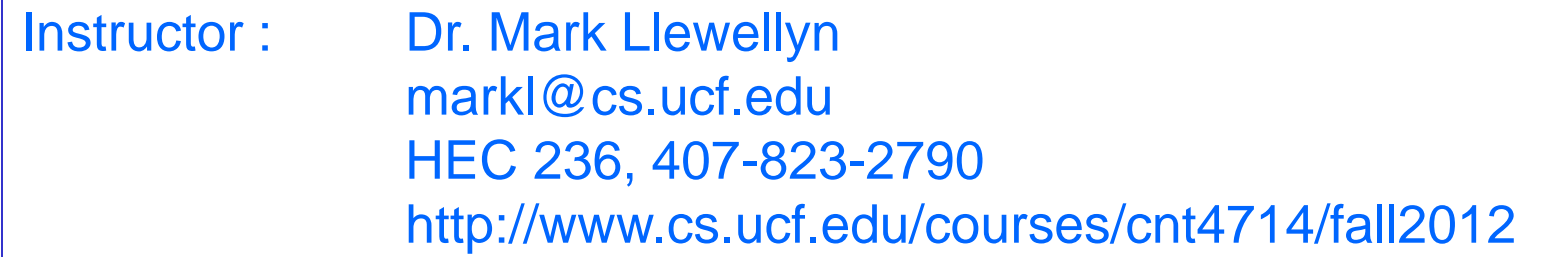

Department of Electrical Engineering and Computer Science Computer Science Division University of Central Florida

*CNT 4714: Servlets – Part 2 Page 1 Dr. Mark Llewellyn ©*

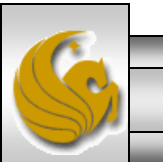

## More XHTML Document Details

Let's look a bit closer at what happens in our servlet as it executes. (See the servlet code on page 61 of servlets-part 1 notes.)

> protected void doGet( HttpServletRequest request, HttpServletResponse response ) throws ServletException, IOException {

- This line begins the overridden method doget to respond to the get requests. In this case, the HttpServletRequest object parameter represents the client's request and the HttpServletResponse object parameter represents the server's response to the client.
- If method doget is unable to handle a client's request, it throws an exception of type javax.servlet.ServletException. If doGet encounters an error during stream processing (when reading from the client or writing to the client), it throws a java.io.IOException.

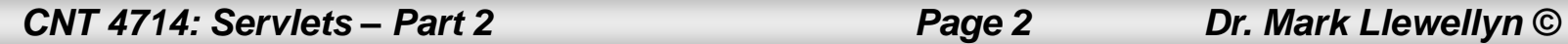

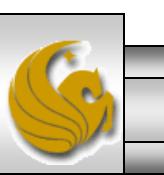

### More XHTML Document Details (cont.)

response.setContentType( "text/html" ); PrintWriter out = response.getWriter();

- The first line above uses the response object's setContentType method to specify the content type of the document to be sent as the response to the client. This enables the client browser to understand and handle the content it receives from the server. The content type is also referred to as the MIME (Multipurpose Internet Mail Extension) type of the data. In this servlet, the content type is text/html to indicate to the browser that the response is an XHTML document.
- The second line above uses the response object's getWriter method to obtain a reference to the PrintWriter object that enables the servlet to send content to the client. If the response is binary data, like an image, method getOutputStream would be used to obtain a reference to a ServletOutputStream object.

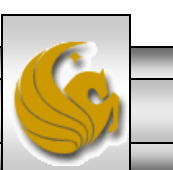

*CNT 4714: Servlets – Part 2 Page 3 Dr. Mark Llewellyn ©*

## More XHTML Document Details (cont.)

```
out.println( "<?xml version = \Upsilon"1.0\"?>" );
out.println( "<!DOCTYPE html PUBLIC \"- //W3C//DTD " + 
       "XHTML 1.0 Strict//EN\" \"http://www.w3.org" +
         "/TR/xhtml1/DTD/xhtml1-strict.dtd\">" ); 
out.println("<html xmlns =
       \langle "http://www.w3.org/1999/xhtml\n''>',
// head section of document
      out.println( "<head>" );
      out.println( "<title>Welcome to Servlets!</title>" );
       out.println( "</head>" );
// body section of document
      out.println( "<br/>body>" );
       out.println( "<h1>Welcome To The World Of Servlet 
       Technology!</h1>" );
      out.println( "</body>" );
// end XHTML document
       out.println( "</html>" );
```
These lines create the XHTML document shown in the box on page 22 of servlets-part 2 notes.

*CNT 4714: Servlets – Part 2 Page 4 Dr. Mark Llewellyn ©*

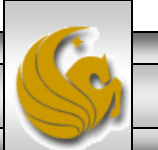

## Deploying a Web Application

- Servlets, JSPs and their supporting files are deployed as part of a Web application.
- Web applications are deployed in the webapps subdirectory of Tomcat.
- A Web application has a well-known directory structure in which all the files that are part of the application reside.
- This directory structure is created by the server administrator in the webapps directory, or the entire directory structure can be archived in a Web application archive file known as a WAR file (ending with a .war file extension – war stands for web application archive) which is placed in the webapps directory.

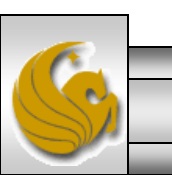

The Web application directory structure contains a context root, which is the top-level directory for an entire Web application along with several subdirectories as shown below:

context root – The root directory for the Web application. All the JSPs, HTML documents, servlets and supporting files such as images and class files reside in this directory or one of the subdirectories. The name of this directory is specified by the Web application creator. To provide structure in a Web application, subdirectories can be placed in the context root. It is common to see an images subdirectory, for example.

WEB-INF – This subdirectory contains the Web application deployment descriptor web.xml.

WEB-INF/classes – This subdirectory contains the servlet class files and other supporting class files used in a Web application. If the classes are part of a package, the complete package directory structure would begin here.

WEB-INF/lib – This subdirectory contains Java archive (JAR) files. The JAR files can contain servlet class files and other supporting class files.

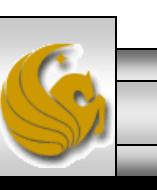

- As we mentioned in the previous section of notes, Tomcat will default to a welcome page which is specified in the web.xml file. The standard default values were shown on page 48 in the previous set of notes.
- If you do not create one of these files, the default page for a web application is not very appealing.

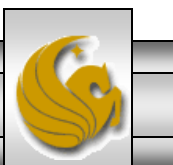

*CNT 4714: Servlets – Part 2 Page 7 Dr. Mark Llewellyn ©*

- Since we would like our clients to see something more appropriate that the default web application page, you should create your own web application welcome page.
- This page is simply an HTML page and I've created one for the web applications we create from this point forward. I've simply modeled the page using our course web page as a template. The code for this page is included on the course code page if you want to use it, but feel free to design your own.
- I'll utilize this page as a home page for all of our servlets and JSPs that we'll see later in the course.
- I've also created a new web application named CNT4714 that we'll use for our future servlets and JSPs.
- Now, when the client enters the URL, [http://localhost:8080/CNT4714](http://localhost:8080/cop4610) they will see the home page shown in the next slide.

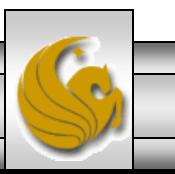

*CNT 4714: Servlets – Part 2 Page 8 Dr. Mark Llewellyn ©*

C CNT 4714 - Fall 2012 - Windows Internet Explorer

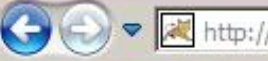

http://localhost:8080/CNT4714/

## JUCF **CNT 4714 - Enterprise Computing Fall 2012**

/manager

 $\Omega$  -  $\Omega$ 

**Instructor: Dr. Mark Llewellyn HEC 236**  $(407) 823 - 2790$ Email to: markl@cs.ucf.edu

#### **Welcome To The CNT 4714 Servlet Home Page**

#### **SERVLET HOME PAGE**

Click any of the links below to directly invoke the corresponding servlet

**Click here to invoke a simple Welcome Servlet** 

**Click here to invoke a more personal Welcome Servlet** 

**Click here to run the Redirection Servlet** 

Click here to see the current date and time information

*CNT 4714: Servlets – Part 2 Page 9 Dr. Mark Llewellyn ©*

CNT 4714 - Fall 2012

 $-|P|$   $\times$ 

而太德

 $\times$ 

The Web application directory structure that I set up for the CNT4714 web application looks like the following:

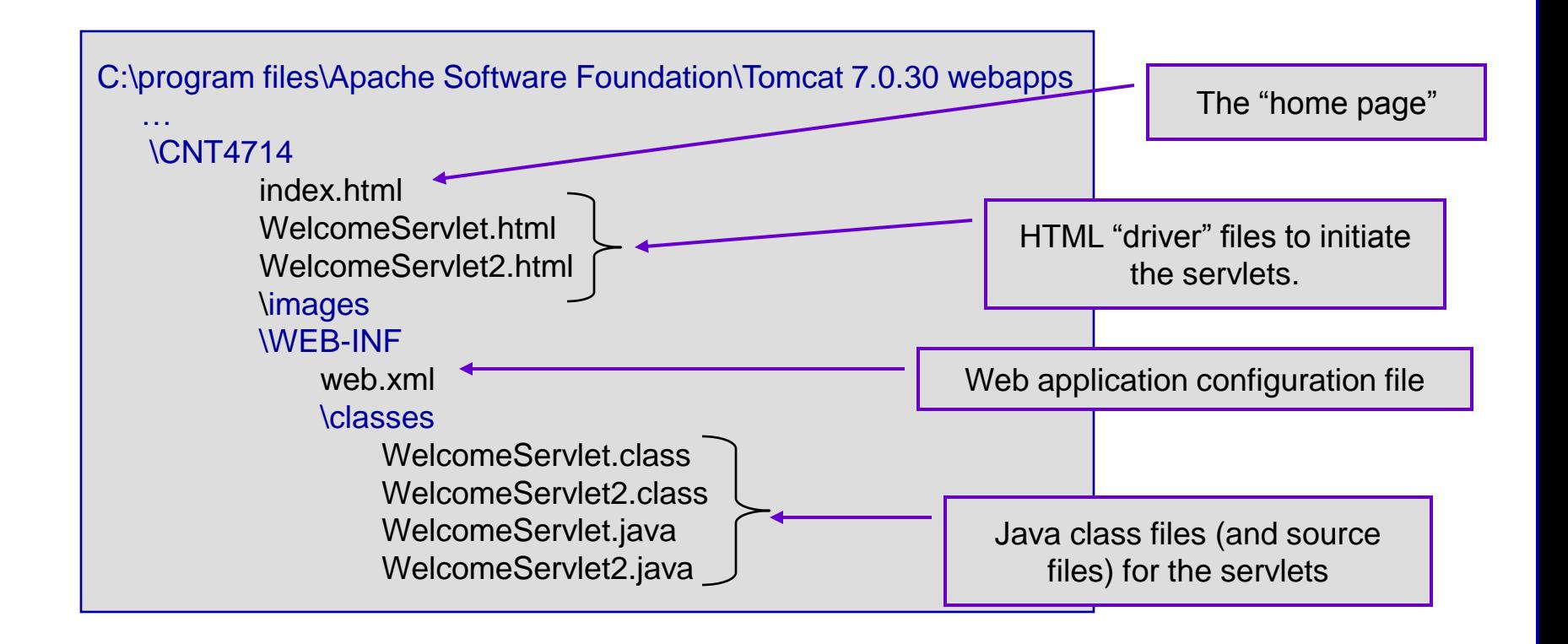

*CNT 4714: Servlets – Part 2 Page 10 Dr. Mark Llewellyn ©*

## A Closer Look at the web.xml File

<web-app xmlns="http://java.sun.com/xml/ns/j2ee" xmlns:xsi="http://www.w3.org/2001/XMLSchema-instance" xsi:schemaLocation="http://java.sun.com/xml/ns/j2ee http://java.sun.com/xml/ns/j2ee/web-app\_2\_4.xsd" version="2.4">

 <!-- General description of your Web application -->  $\triangleleft$ display-name $\triangleright$  Servlet Technology </display-name>

<description>

 This is the Web application in which we will demonstrate our JSP and Servlet examples. </description>

The web-app element defines the configuration of each servlet in the Web application and the servlet mapping for each servlet.

The display-name element specifies a name which can be displayed to the server administrator on which the Web application is installed.

The description element specifies a description of the Web application that can also be displayed to the server administrator.

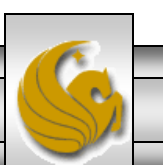

*CNT 4714: Servlets – Part 2 Page 11 Dr. Mark Llewellyn ©*

## A Closer Look at the web. xml File

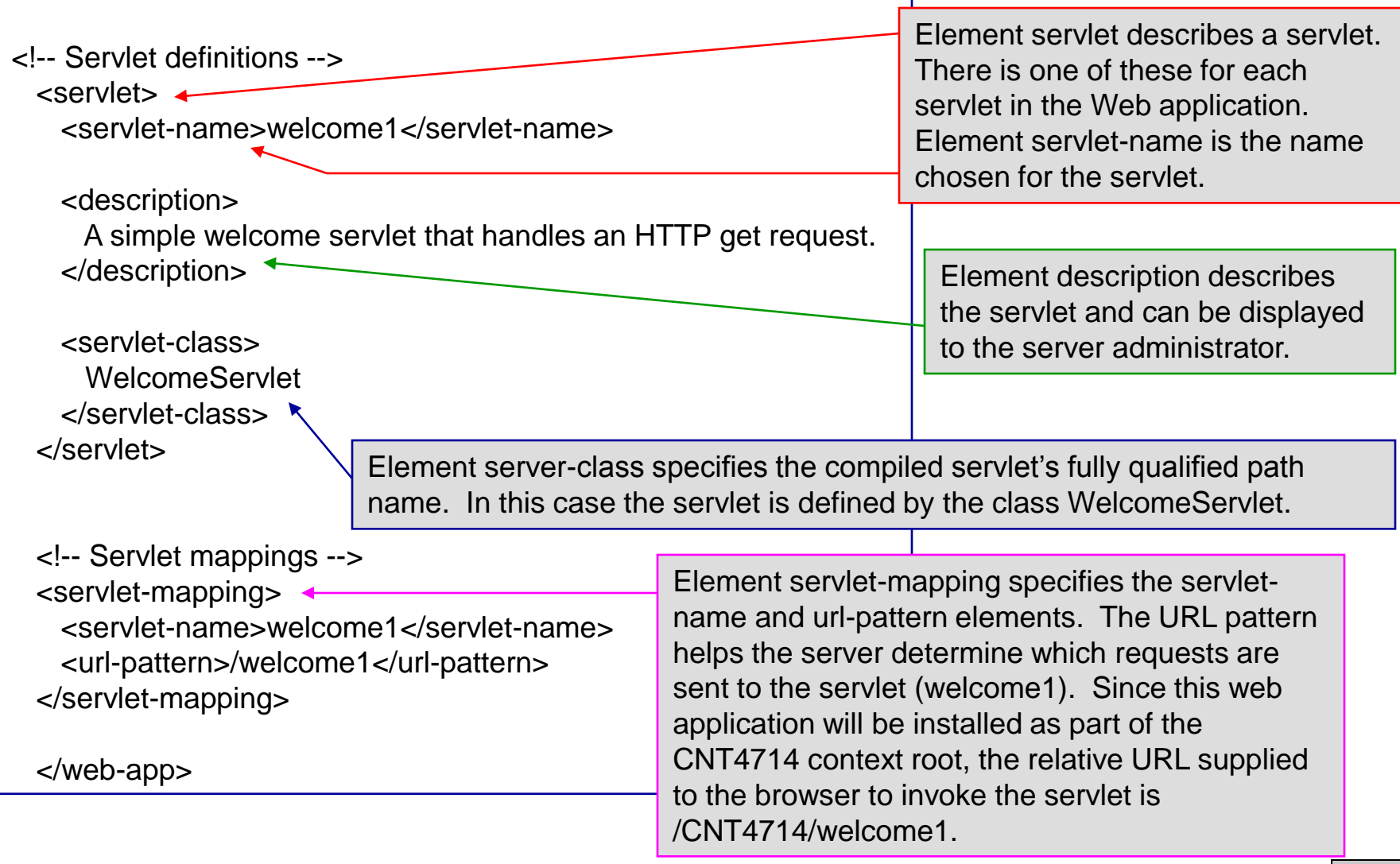

*CNT 4714: Servlets – Part 2 Page 12 Dr. Mark Llewellyn ©*

#### Handling HTTP get Requests Containing Data

- When a requesting a document or resource from a Web server, it is often the case that data needs to be supplied as part of the request. The second servlet example in the previous set of notes responds to an HTTP get request that contains the name entered by the user. The servlet uses this name as part of the response to the client.
- Parameters are passes as name-value pairs in a get request. Within the source code for the second WelcomeServlet2 you will find the following line (see next page):

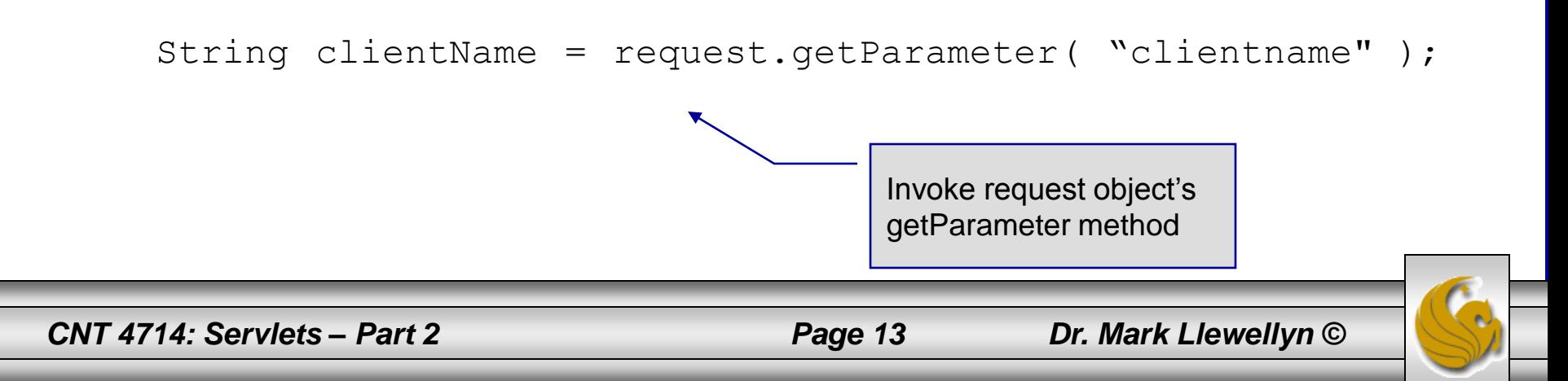

```
در کردی
                                                                                                                            \mathbf{x}WelcomeServlet2 - Notepad
File Edit Format View Help
// WelcomeServlet2.java
// Processing HTTP get requests containing data.
                                                                                         Invoke request object's 
import javax.servlet.*:
import javax.servlet.http.*;
                                                                                         getParameter methodimport java.io.*;
public class WelcomeServlet2 extends HttpServlet {
   // process "get" request from client
   protected void doGet( HttpServletRequest request,
      HttpServletResponse response)
         throws ServletException, IOException
   \mathcal{F}String clientName = request.getParameter( "clientname" );
      response.setContentType( "text/html" );
      PrintWriter out = response.getWriter();// send XHTML document to client
      // start XHTML document
      out.println( "<?xml version = \Upsilon'1.0\Upsilon'?>" );
      out.println( "<! DOCTYPE html PUBLIC \"-//W3C//DTD " +
          "XHTML 1.0 Strict//EN\" \"http://www.w3.org" +
          "/TR/xhtml1/DTD/xhtml1-strict.dtd\">");
      out.println(
          "<html xmlns = \"http://www.w3.org/1999/xhtml\">" );
      out.println ("<body bgcolor=white background=images/background.jpg lang=EN-US link=blue vlink=blue >");
      out.println ("<br/>body sycono=""">content");
      // head section of document
      out.println( "<head>" );
      out.println(
          <title>Processing get requests with data</title>");
      out.println("\le/head>");
      // body section of document<br>out.println( "<br/>body>",);
      out.println( "<h1>Hello'" + clientName + ",<br />' );
                 out.println():
      out.println( "Welcome to the Exciting World of Servlet Technology!</h1>");<br>out.println( "</body>");
      // end XHTML document
      out.println( "</html>" );
      out.close(); // close stream to complete the page
```
*CNT 4714: Servlets – Part 2 Page 14 Dr. Mark Llewellyn ©*

#### Handling HTTP get Requests Containing Data (cont.)

- The WelcomeServlet2.html document provides a form in which the user can input their name into the text input element clientname and click the Submit button to invoke the servlet.
- When the user clicks the Submit bitton, the values of the input elements are placed in name-value pairs as part of the request to the server.
- Notice in the screen shot on the next page that the Tomcat server has appended ?clientname=Mark to the end of the action URL. The ? separates the query string (i.e., the data passed as part of the get request) from the rest of the URL in a get request. The name-value pairs are passed with the name and value separated by  $=$ . If there is more than one name-value pair, each pair is separated by an &.

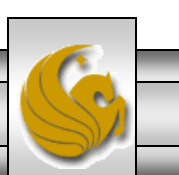

*CNT 4714: Servlets – Part 2 Page 15 Dr. Mark Llewellyn ©*

## Handling HTTP get Requests Containing Data

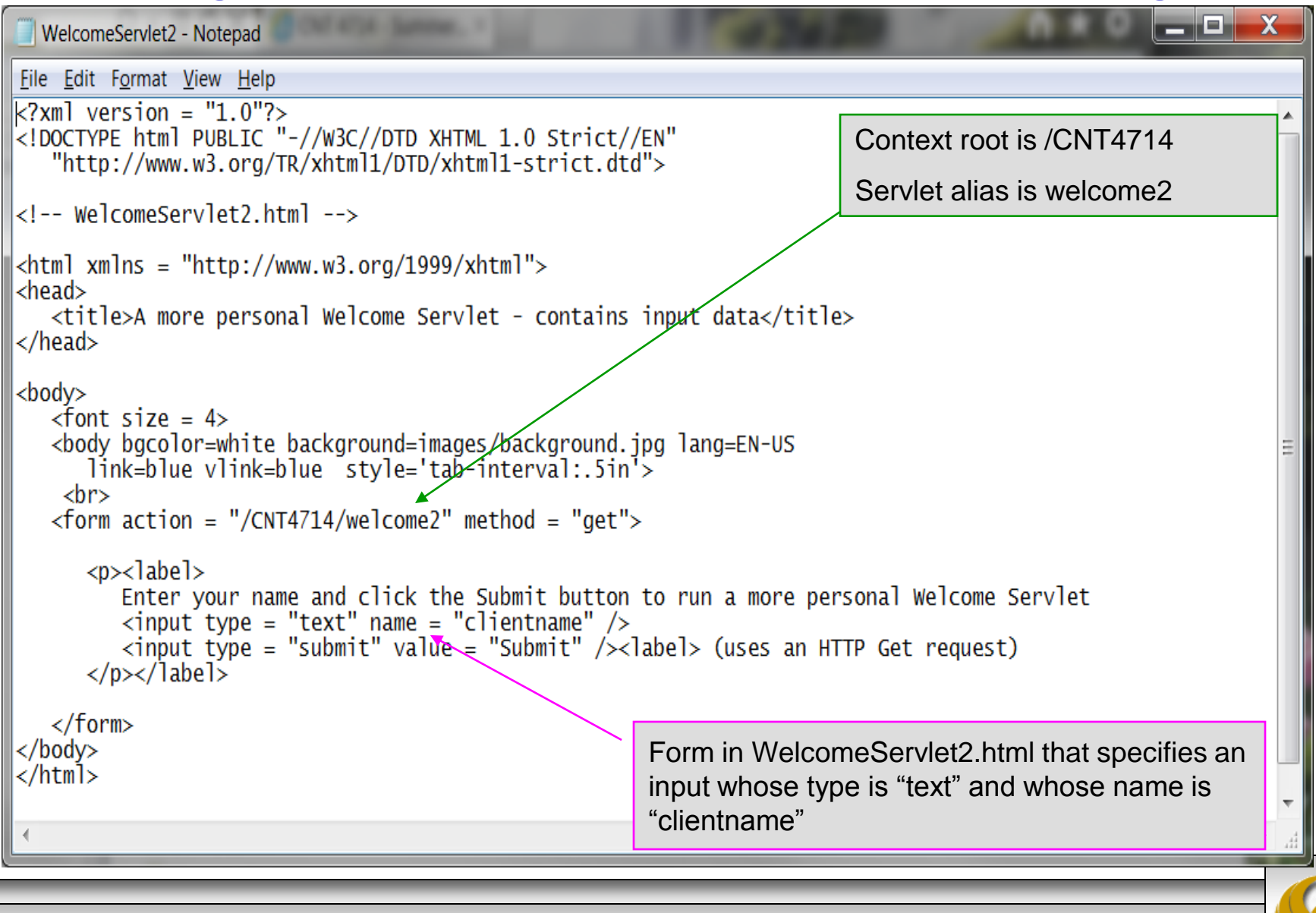

*CNT 4714: Servlets – Part 2 Page 16 Dr. Mark Llewellyn ©*

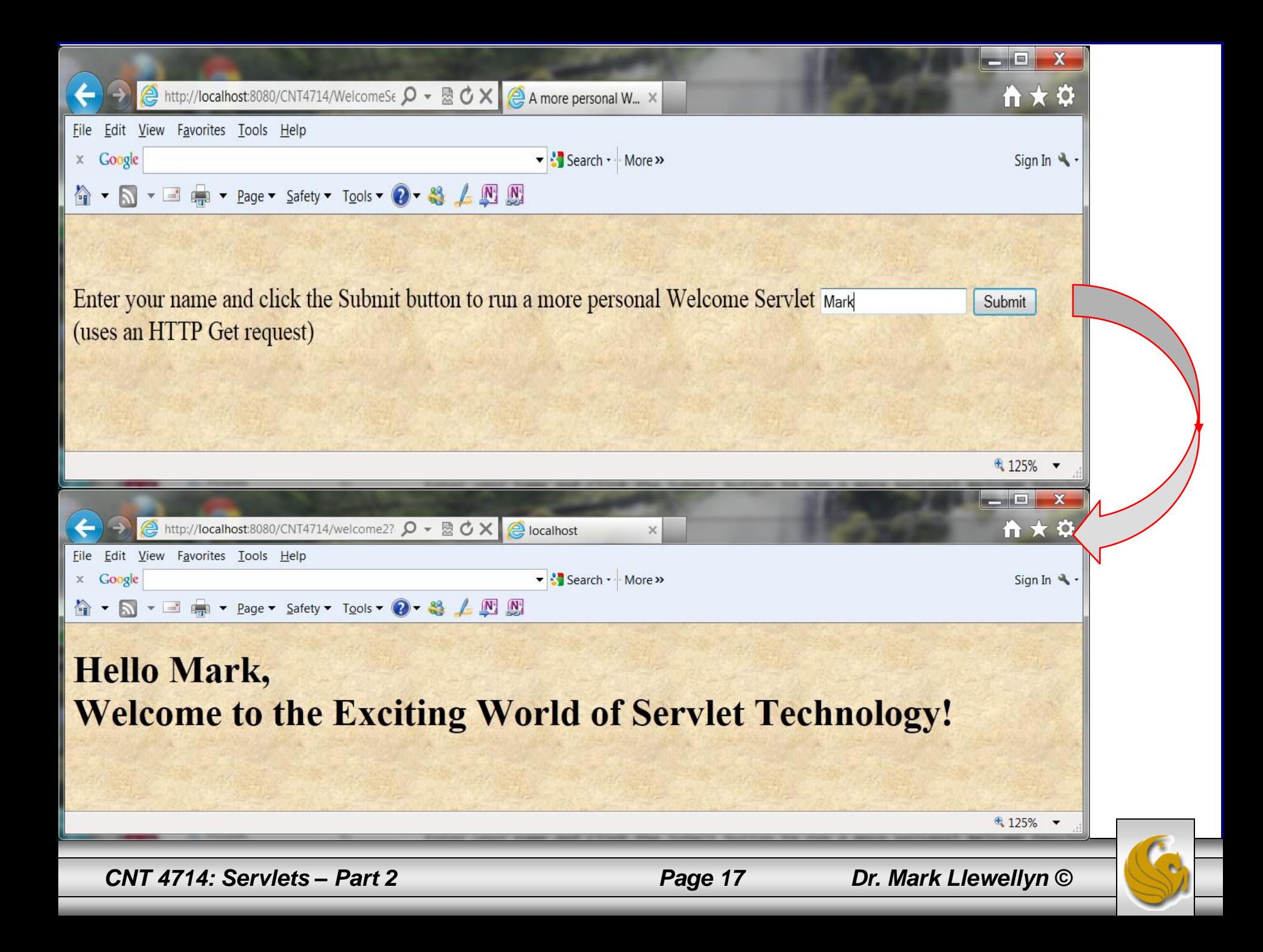

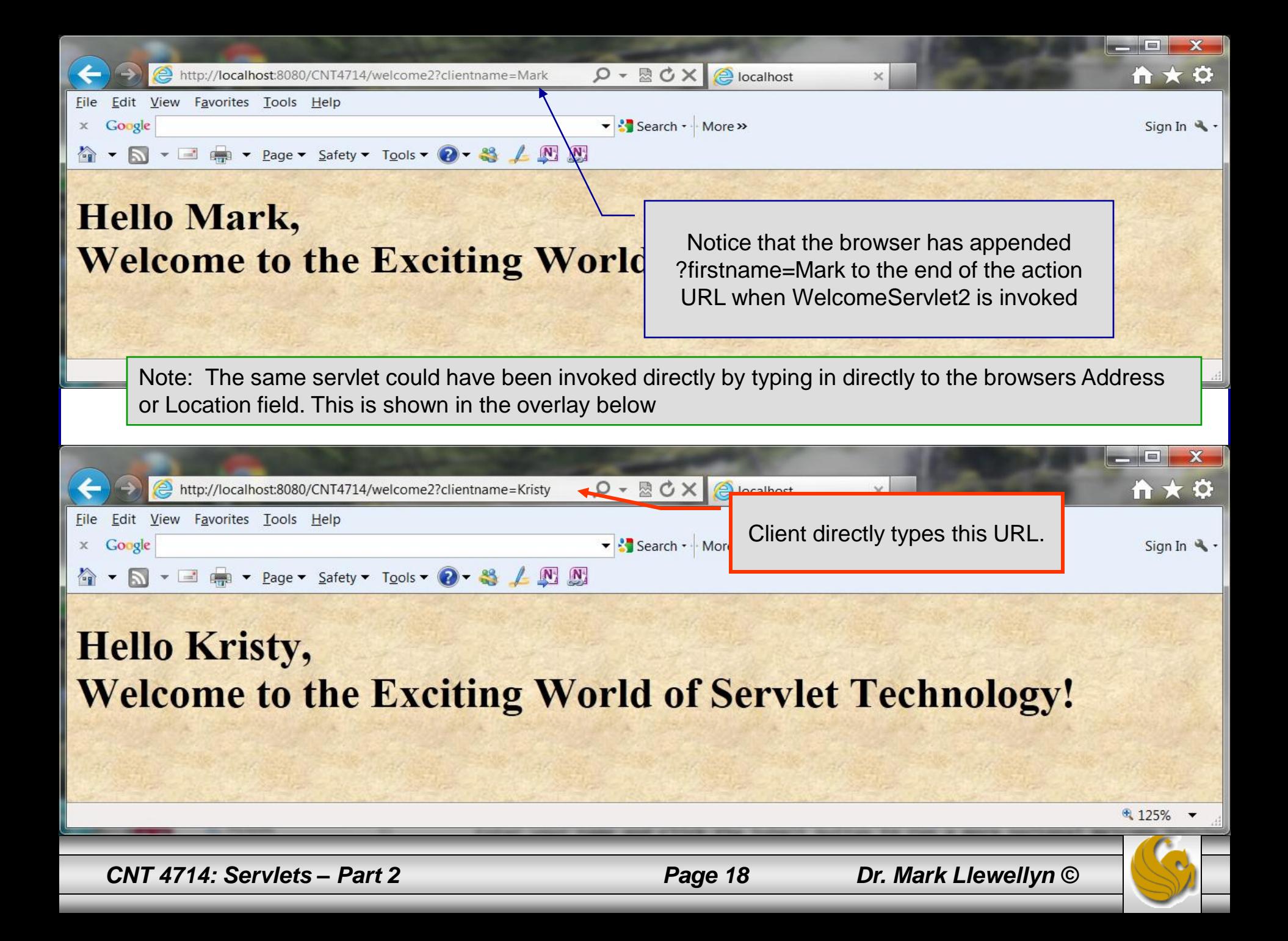

#### Handling HTTP post Requests

- An HTTP post request is typically used to send data from an HTML form to a server-side form handler that processes the data. For example, when you respond to a Web-based survey, a post request normally supplies the information you entered into the form to the Web server.
- If you were to replace the doget method in WelcomeServlet2 with a doPost method, nothing would change in the apparent execution of the servlet with the exception that the values passed to the server are not appended to the request URL.
- This is illustrated by WelcomeServlet3 which is exactly the same as WelcomeServlet2 except that it uses the doPost method. Notice how the URL differs between the two versions.

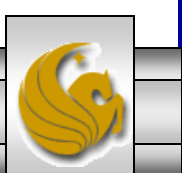

*CNT 4714: Servlets – Part 2 Page 19 Dr. Mark Llewellyn ©*

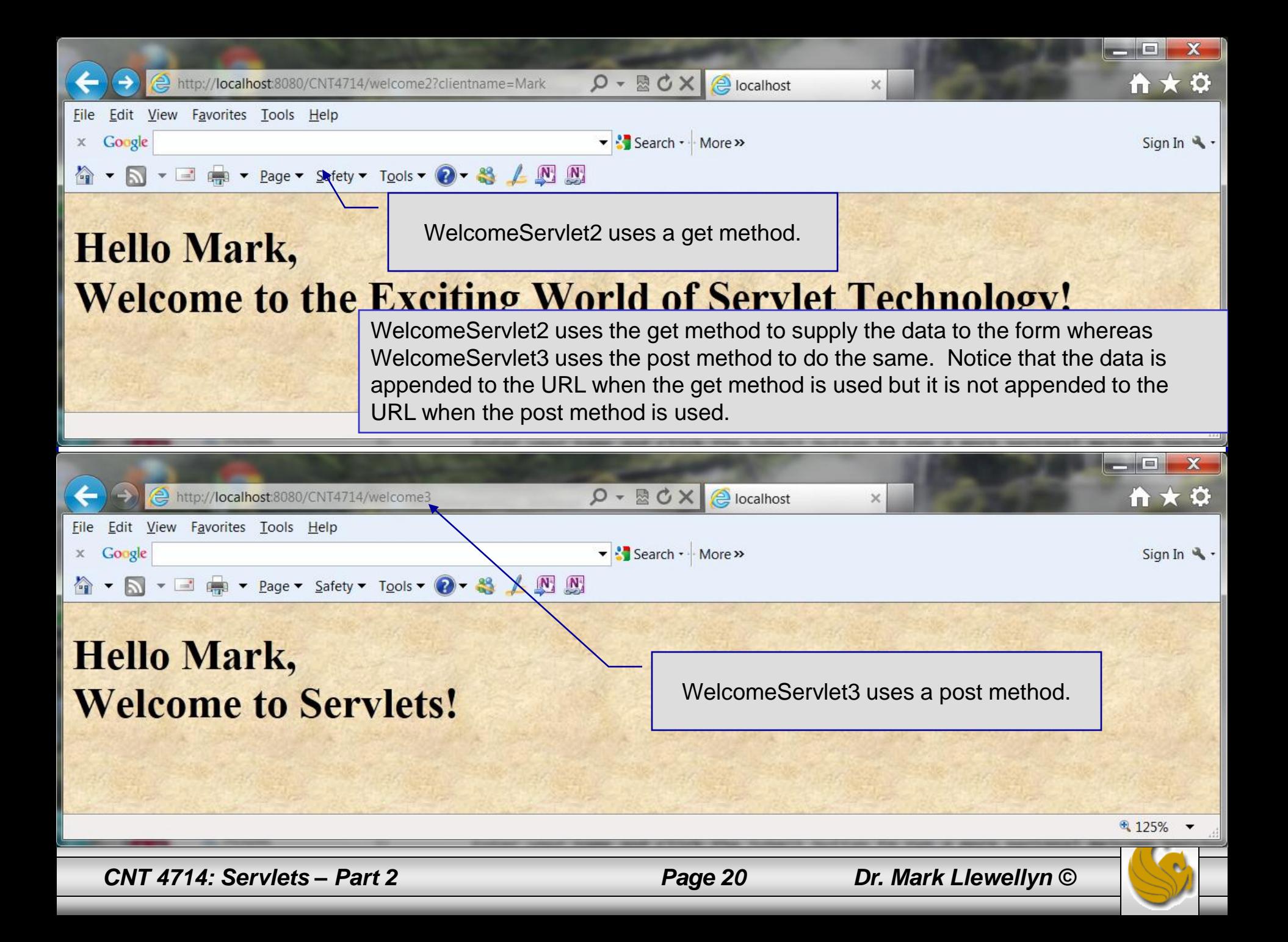

### Modifications Necessary to web. xml File For Handling Additional Servlets

- In addition to modifying our index.html (homepage) file to include descriptors for launching the additional WelcomeServlet2 and WelcomeServlet3 servlets, we also need to modify the web.xml configuration file to register these servlets with Tomcat.
- We will need to include servlet definitions and servlet mappings for both WelcomeServlet2 and WelcomeServlet3.
- The additional statements that must be included in this file are shown on the next slide.
- You must also include the Java class files for these servlets in the classes folder.

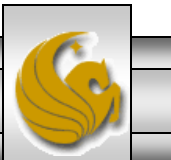

*CNT 4714: Servlets – Part 2 Page 21 Dr. Mark Llewellyn ©*

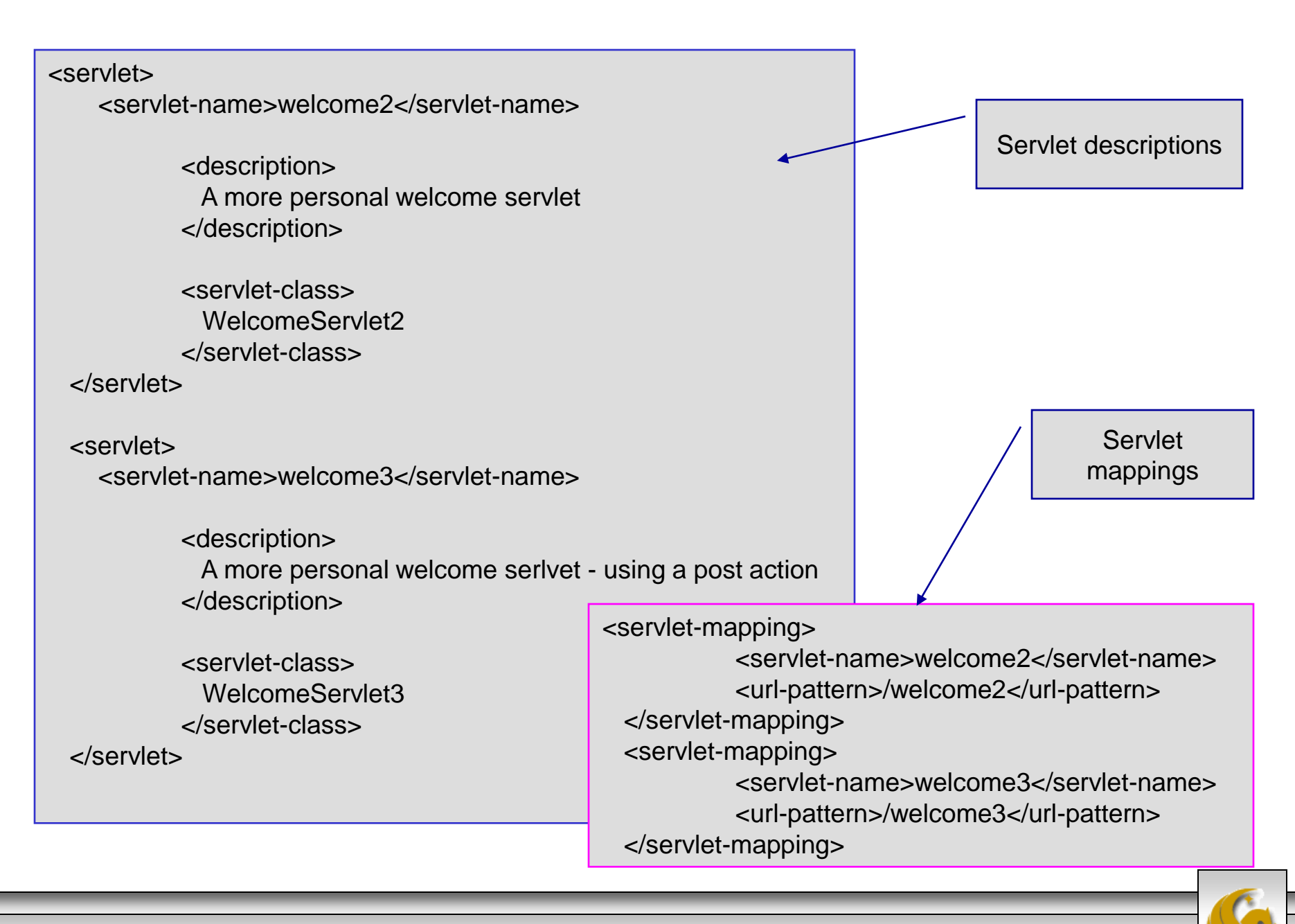

*CNT 4714: Servlets – Part 2 Page 22 Dr. Mark Llewellyn ©*

#### Redirecting Requests to Other Resources

- Sometimes it is useful to redirect a request to a different resource. For example, a servlet's job might be to determine the type of the client's browser and redirect the request to a Web page that was designed specifically for that browser.
- The same technique is used when redirecting browsers to an error page when the handling of a request fails.
- Shown on the next two pages is the source code for a ReDirectionServlet (available on the course website) which redirects the client to another resource selected from a list of resources.

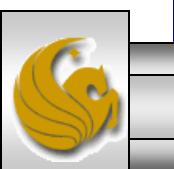

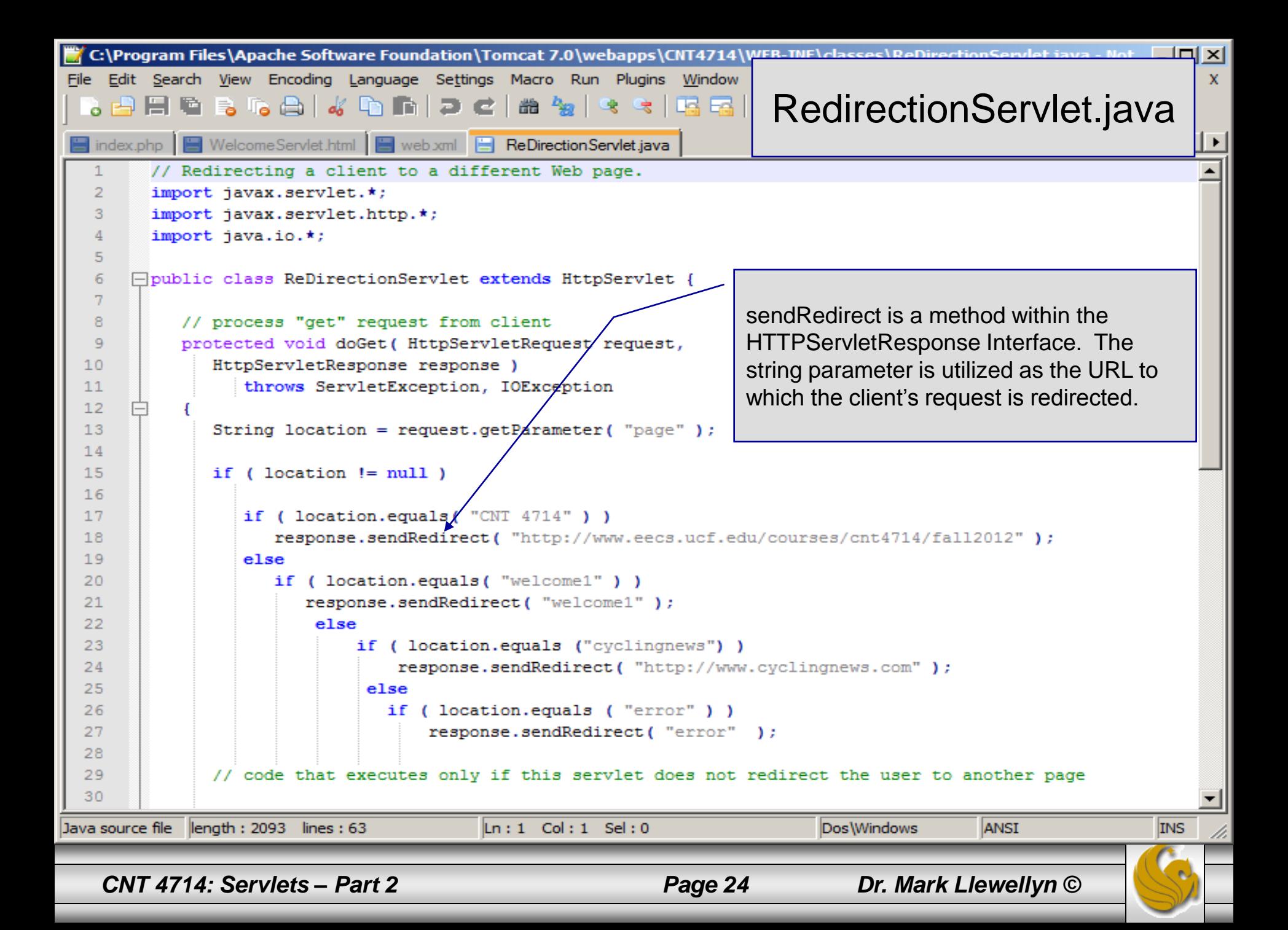

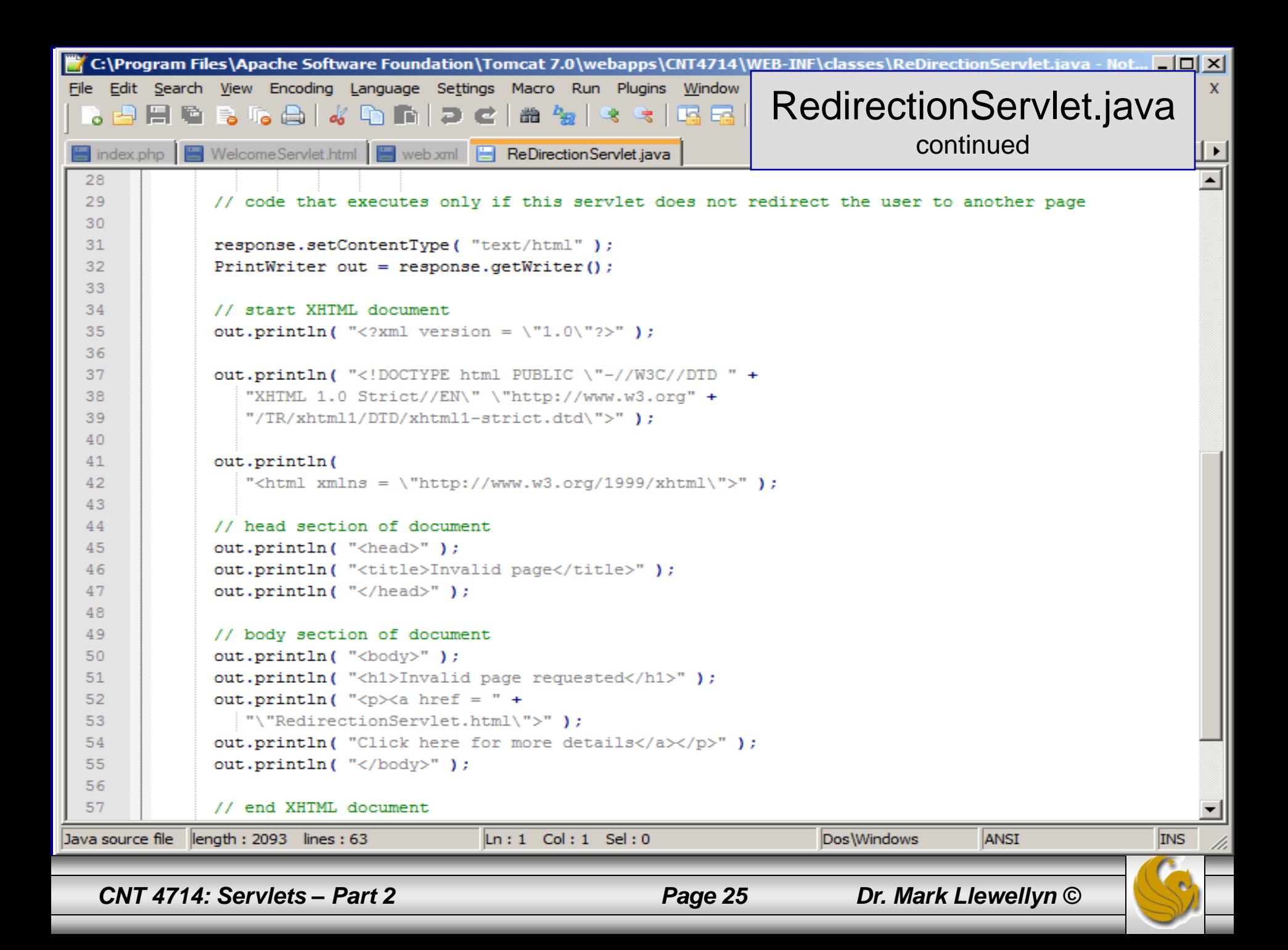

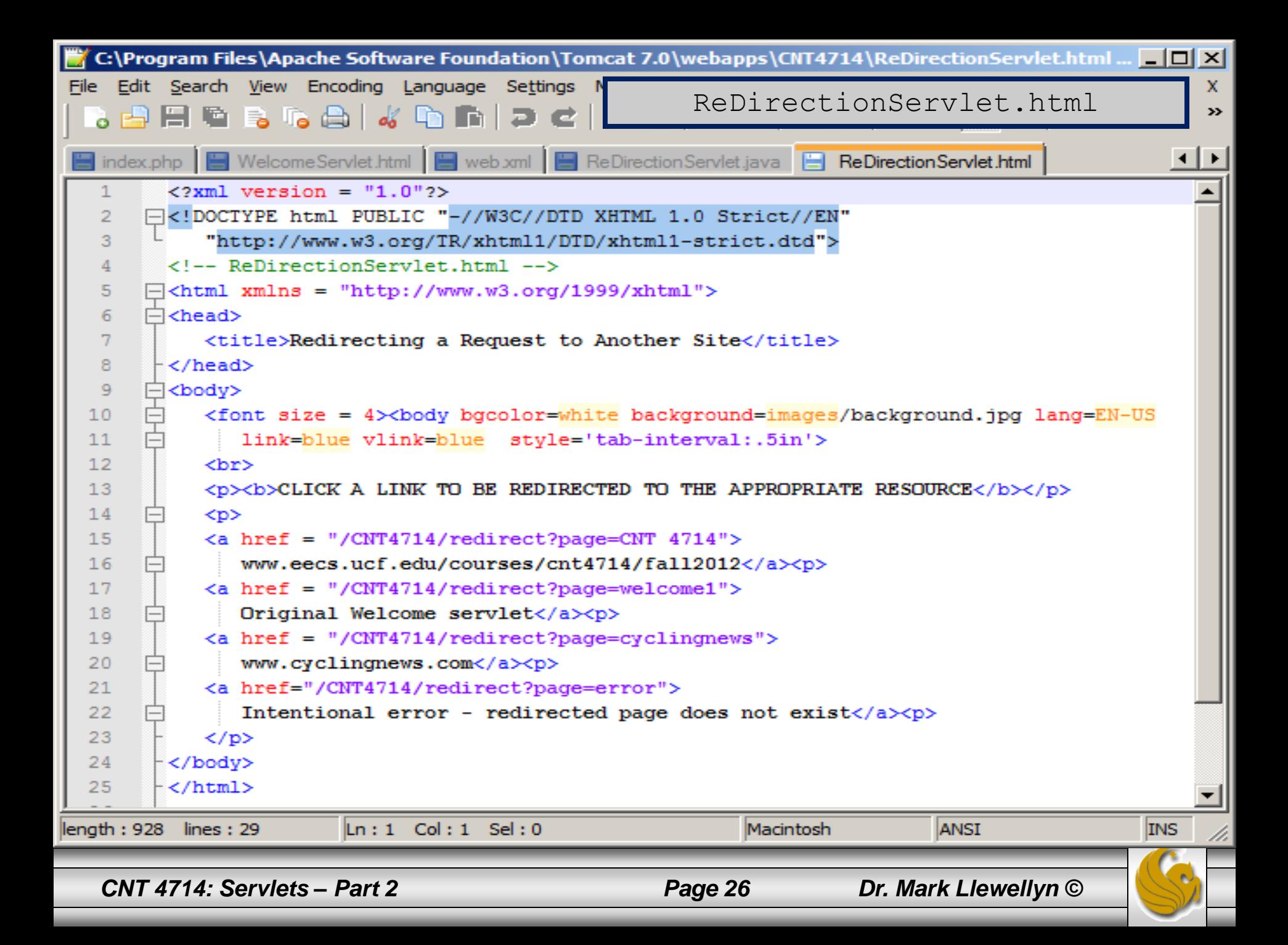

#### The servlet and servlet-mapping Portions Of web.xml Modified To Handle The **ReDirectionServlet**

<servlet>

```
<servlet-name>redirect</servlet-name>
      <description>
          A redirection servlet.
      </description>
      <servlet-class>
          ReDirectionServlet
      </servlet-class>
   </servlet>
<servlet-mapping>
      <servlet-name>redirect</servlet-name>
      <url-pattern>/redirect</url-pattern>
   </servlet-mapping>
```
*CNT 4714: Servlets – Part 2 Page 27 Dr. Mark Llewellyn ©*

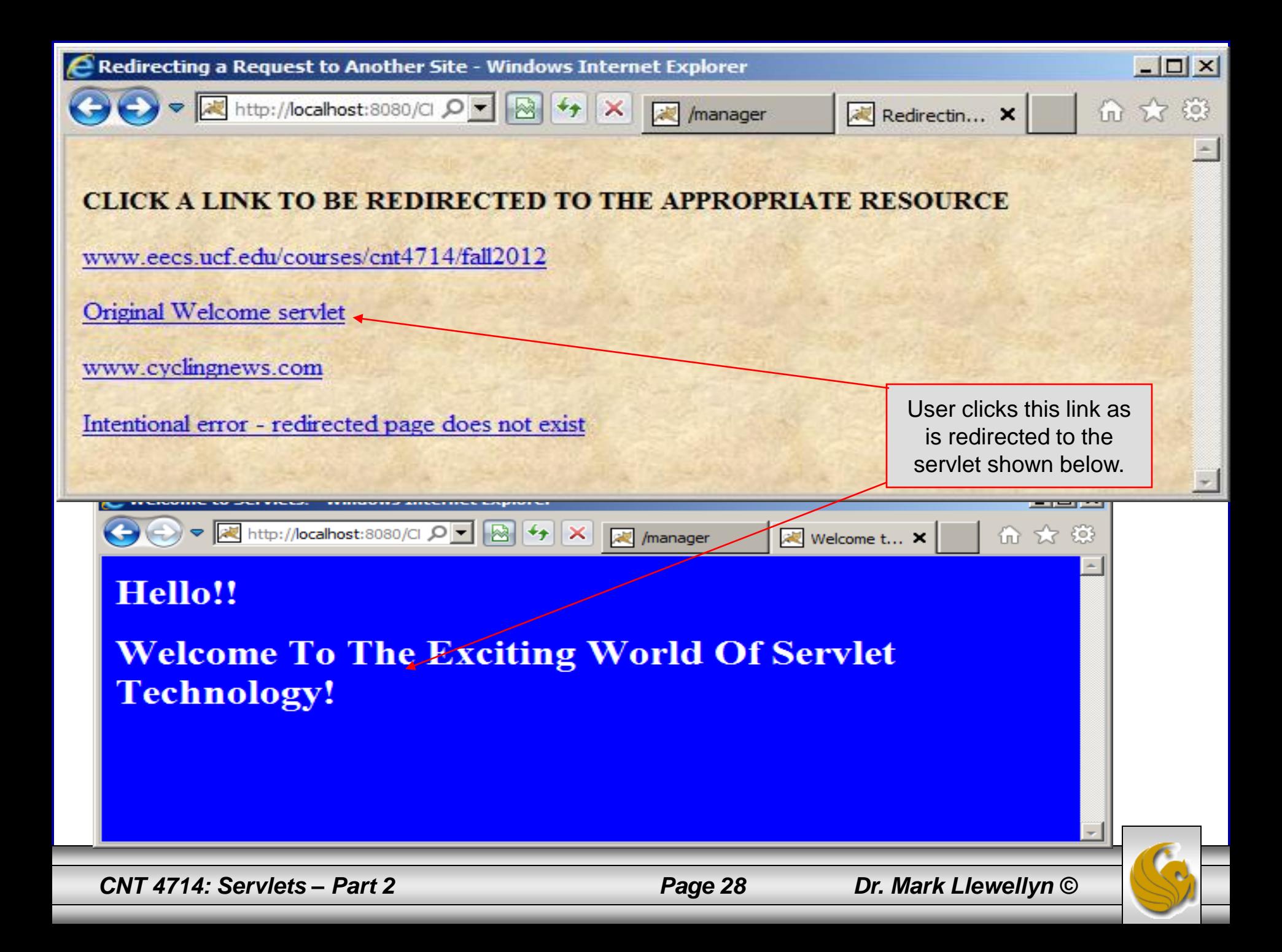

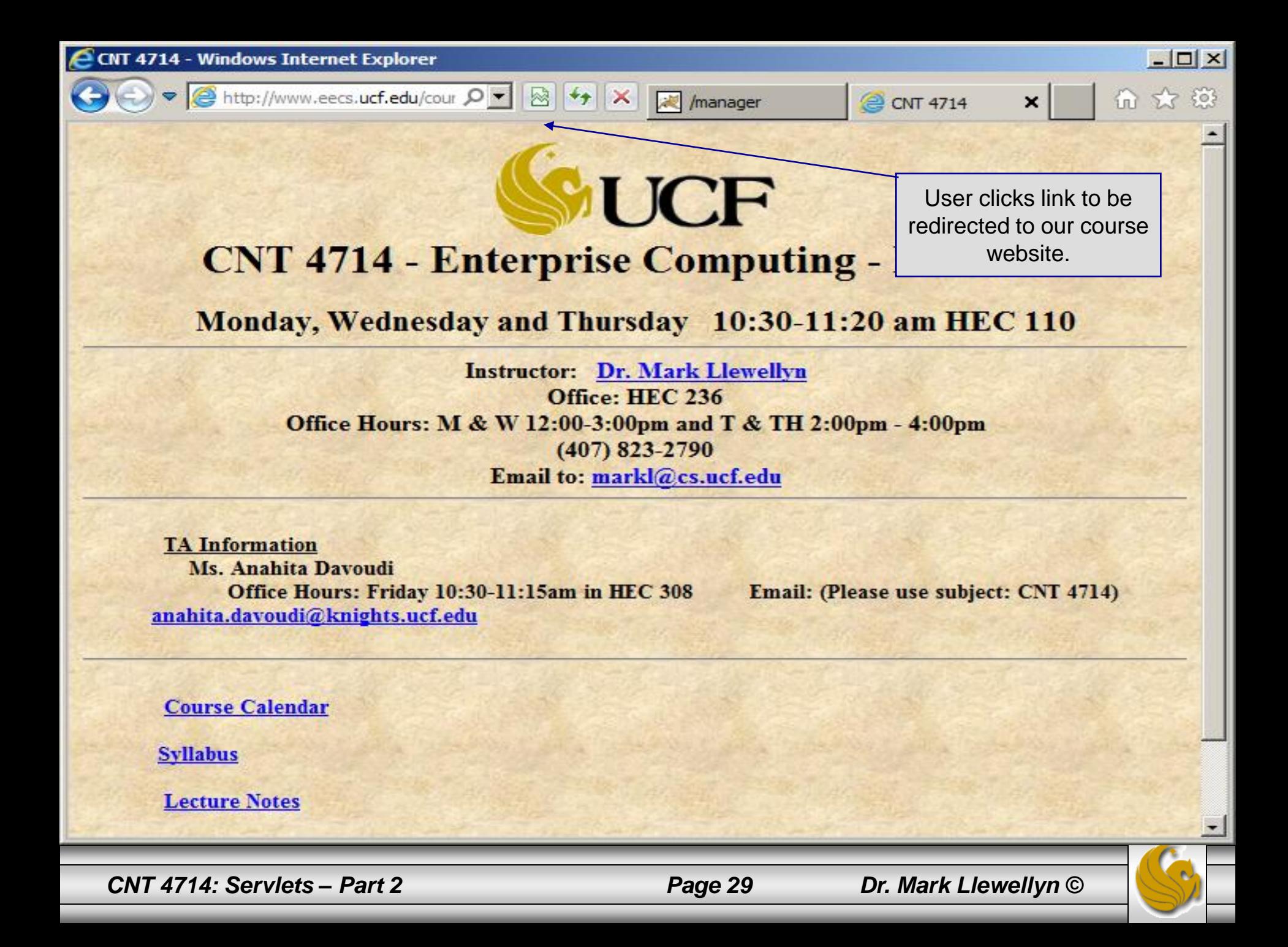

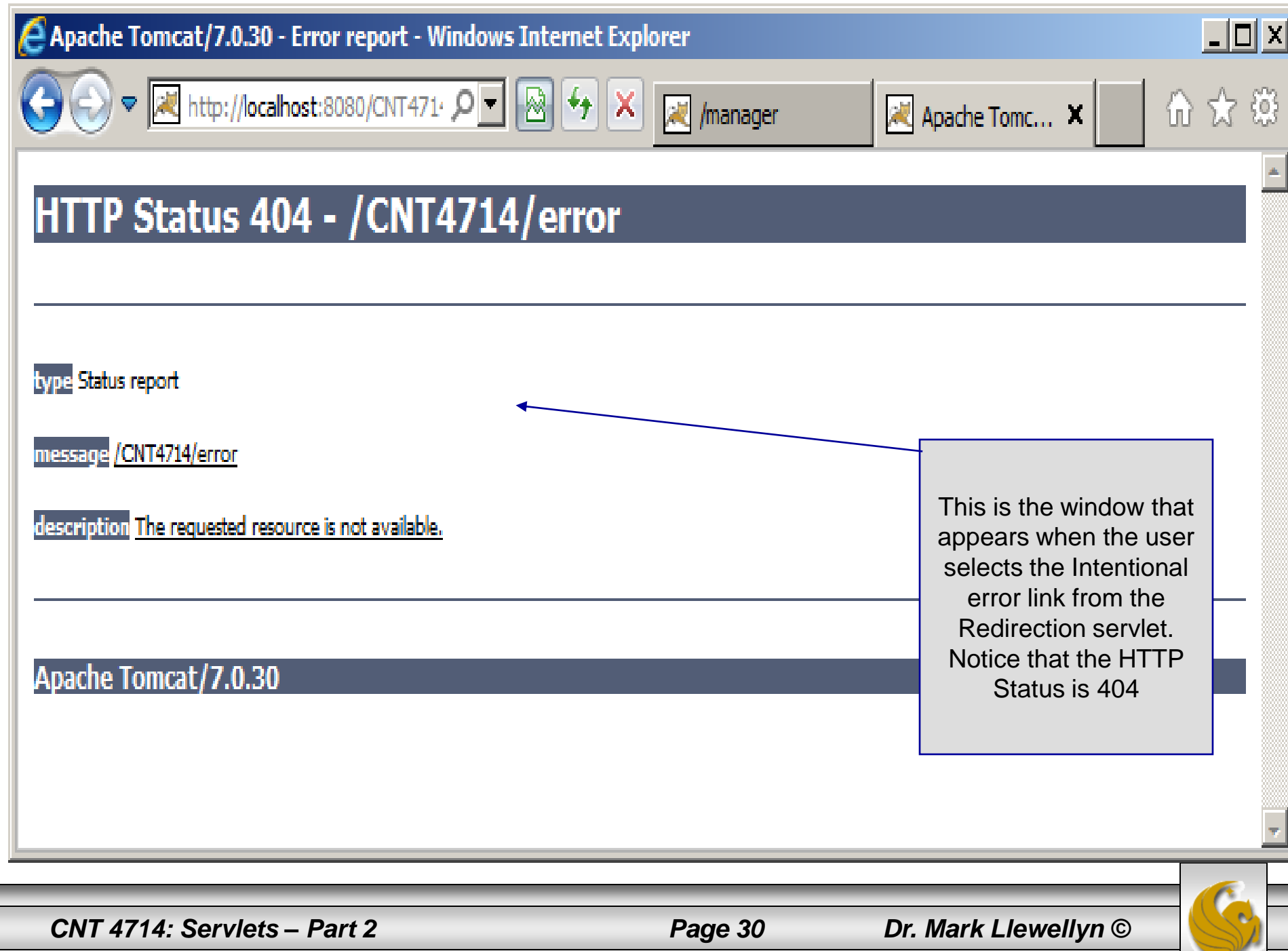

## Session Tracking and Servlets

- Many e-businesses personalize users' browsing experiences, tailoring web pages to their users' individual preferences and allowing them to bypass irrelevant content.
- This is typically done by tracking the user's movement through the Internet and combining that data with information provided by the users themselves, such as billing information, interests and hobbies, among other things.
- Personalization of the Internet has become rather commonplace today with many sites even allowing their clients the ability to customize their homepage to fit individual user likes/needs (see MSN.com, CNN.com or numerous other sites).
- This increase in personalization of the Internet has also given rise to the problems of privacy invasion. What happens when the e-business to which you give your personal data sells or gives that data to another organization without your knowledge?

*CNT 4714: Servlets – Part 2 Page 31 Dr. Mark Llewellyn ©*

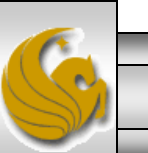

## **Session Tracking and Servlets (cont.)**

- As we have discussed before, the request/response mechanism of the Internet is based on HTTP.
- Unfortunately, HTTP is a stateless protocol it does not support persistent information that could help a web server determine that a request is from a particular client.
- As far as a web server is concerned, every request could be from the same client or every request could be from a different client. Thus, sites like MSN.com and CNN.com need a mechanism to identify individual clients.
- To help the server distinguish between clients, each client must identify itself to the server. There are a number of popular techniques for distinguishing between clients.
- Two common techniques are cookies and session tracking we'll look at both of these mechanisms. Two other techniques are hidden forms and URL-rewriting.

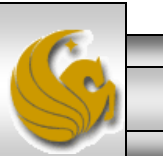

*CNT 4714: Servlets – Part 2 Page 32 Dr. Mark Llewellyn ©*

#### **Cookies**

- Cookies are a popular technique for customizing web pages. Browsers can store cookies on the user's computer for retrieval later in the same browsing session or in future browsing sessions.
- For example, cookies are used in on-line shopping applications to store unique identifiers for the users. When users add items to their on-line shopping carts or perform other tasks resulting in a request to the web server, the server receives cookies containing unique identifiers for each user. The server then uses the unique identifier to locate the shopping carts and perform any necessary processing.
- Cookies are also used to indicate the client's shopping preferences. When the servlet receives the client's nest communication, the servlet can examine the cookie(s) it sent to the client in a previous communication, identify the client's preferences and immediately display products of interest to that particular client.

*CNT 4714: Servlets – Part 2 Page 33 Dr. Mark Llewellyn ©*

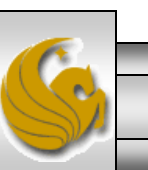

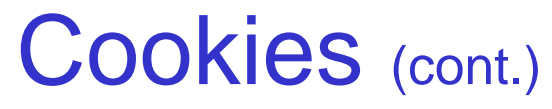

- Cookies are text-based data that are sent by servlets (or other similar server-side technologies like JSPs and PHP that we will see later) as part of responses to clients.
- Every HTTP-based interaction between a client and a server includes a header containing information about the request (when the communication is from the client to the server) or information about the response (when the communication is from the server to the client).
- When an HTTPServlet receives a request the header includes information such as the request type (e.g., get or post) and the cookies that are sent by the server to be stored on the client machine. When the server prepares its response, the header information includes any cookies the server wants to store on the client computer and other information such as the MIME type of the response.

*CNT 4714: Servlets – Part 2 Page 34 Dr. Mark Llewellyn ©*

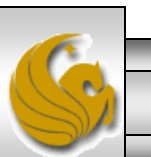

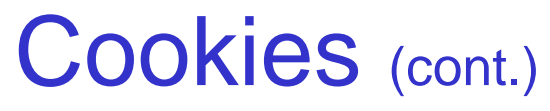

- Depending on the maximum age of a cookie, the web browser either maintains the cookie for the duration of the browsing session (i.e., until the user closes the web browser) or stores the cookie on the client computer for future use.
- When a browser requests a resource from a server, cookies that were previously sent to the client by that server are returned to the server as part of the request formulated by the browser.
- Cookies are deleted automatically when they expire (i.e., reach their maximum age).
- Browsers that support cookies must be able to store a minimum of 20 cookies per web site and 300 cookies per user. Browsers may limit the cookie size to 4K.
- Each cookie stored on the client contains a domain. The browser sends a cookie only to the domain stored in the cookie.

*CNT 4714: Servlets – Part 2 Page 35 Dr. Mark Llewellyn ©*

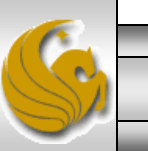

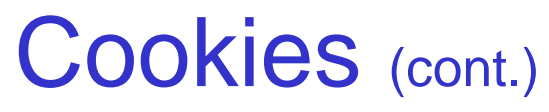

- The next example shows how a cookie can be used to differentiate between first-time and repeat visitors to our servlet. To do this our servlet needs to check for the existence of a uniquely named cookie; if it is there, the client is a repeat visitor. If the cookie is not there, the visitor is a newcomer.
- This example, will use a cookie for this purpose. The cookie will be named "RepeatVisitor".
- Recall that by default, a cookie exists only during the current browsing session. The cookie in this example is a persistent cookie with a lifetime of 1 minute (see the code on the next page).

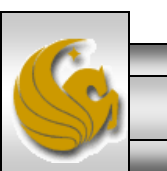

*CNT 4714: Servlets – Part 2 Page 36 Dr. Mark Llewellyn ©*

#### RepeatVisitor Servlet

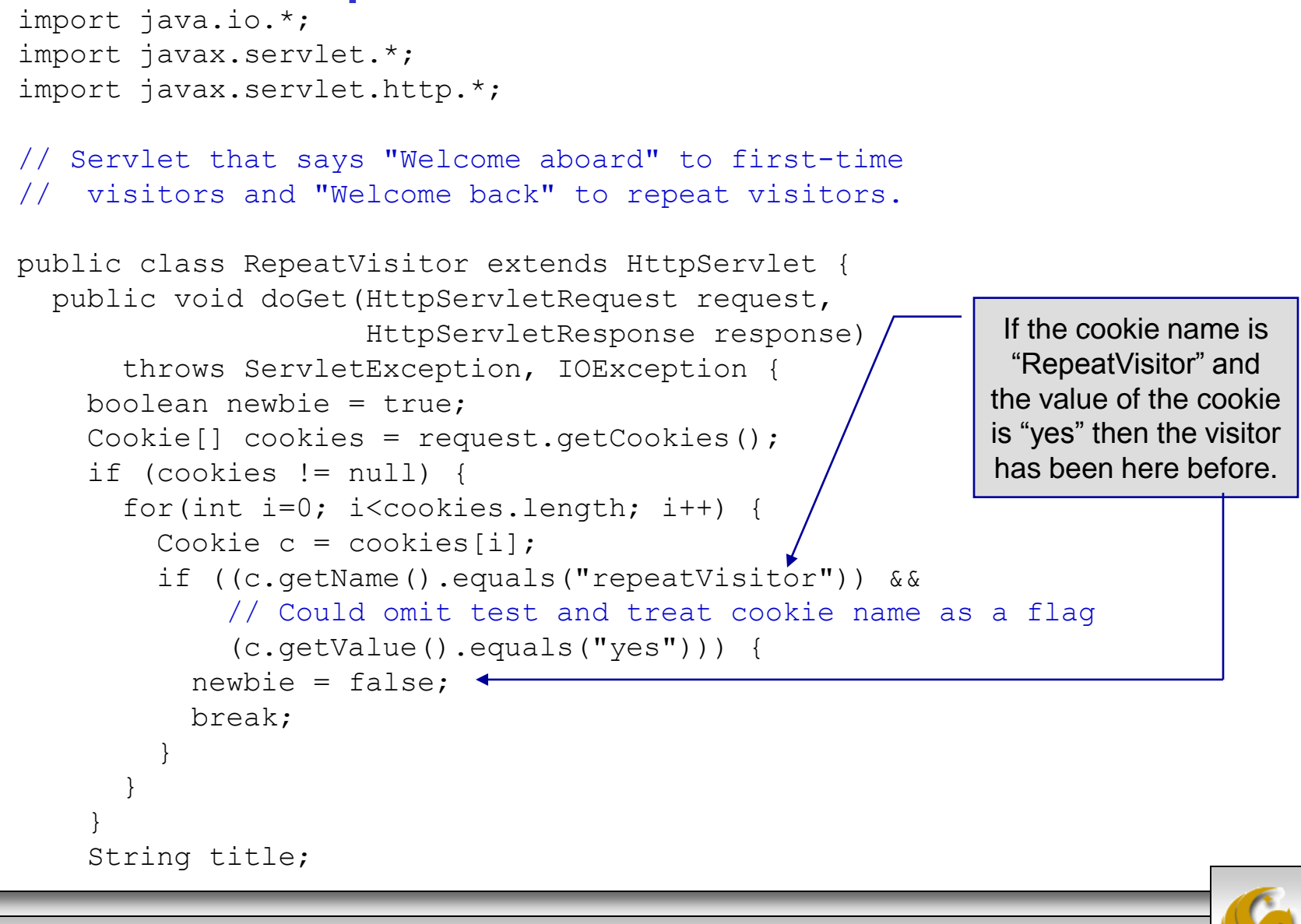

*CNT 4714: Servlets – Part 2 Page 37 Dr. Mark Llewellyn ©*

#### RepeatVisitor Servlet (cont.)

```
if (newbie) {
     Cookie returnVisitorCookie = new Cookie("repeatVisitor", "yes");
     // returnVisitorCookie.setMaxAge(60*60*24*365); // 1 year
      returnVisitorCookie.setMaxAge(60); //cookie expires in 1 minute
     response.addCookie(returnVisitorCookie);
      title = "Welcome Aboard";
\} else { title = "Welcome Back"; }
     response.setContentType("text/html");
     PrintWriter out = response.getWriter();
     String docType =
       "<!DOCTYPE HTML PUBLIC \"-//W3C//DTD HTML 4.0 " +
       "Transitional//EN\">\n";
   out.println ("<body bgcolor=white background=images/background.jpg
lang=EN-US link=blue vlink=blue >");
    out.println ("<body style='tab-interval:.5in'>");
   out.println ("<font size = 5>");
   out.println ("<br>");
     out.println(docType +
                "<HTML>\n" +
                 "<HEAD><TITLE>" + title + "</TITLE></HEAD>\n" +
                 "<BODY BGCOLOR=\"#FDF5E6\">\n" +
                "<H1 ALIGN=\"CENTER\">" + title + "</H1>\n" +
                "</BODY></HTML>");
 }
}
                                                         Set cookie expiration 
                                                         date and send it to the 
                                                         client.
```
*CNT 4714: Servlets – Part 2 Page 38 Dr. Mark Llewellyn ©*

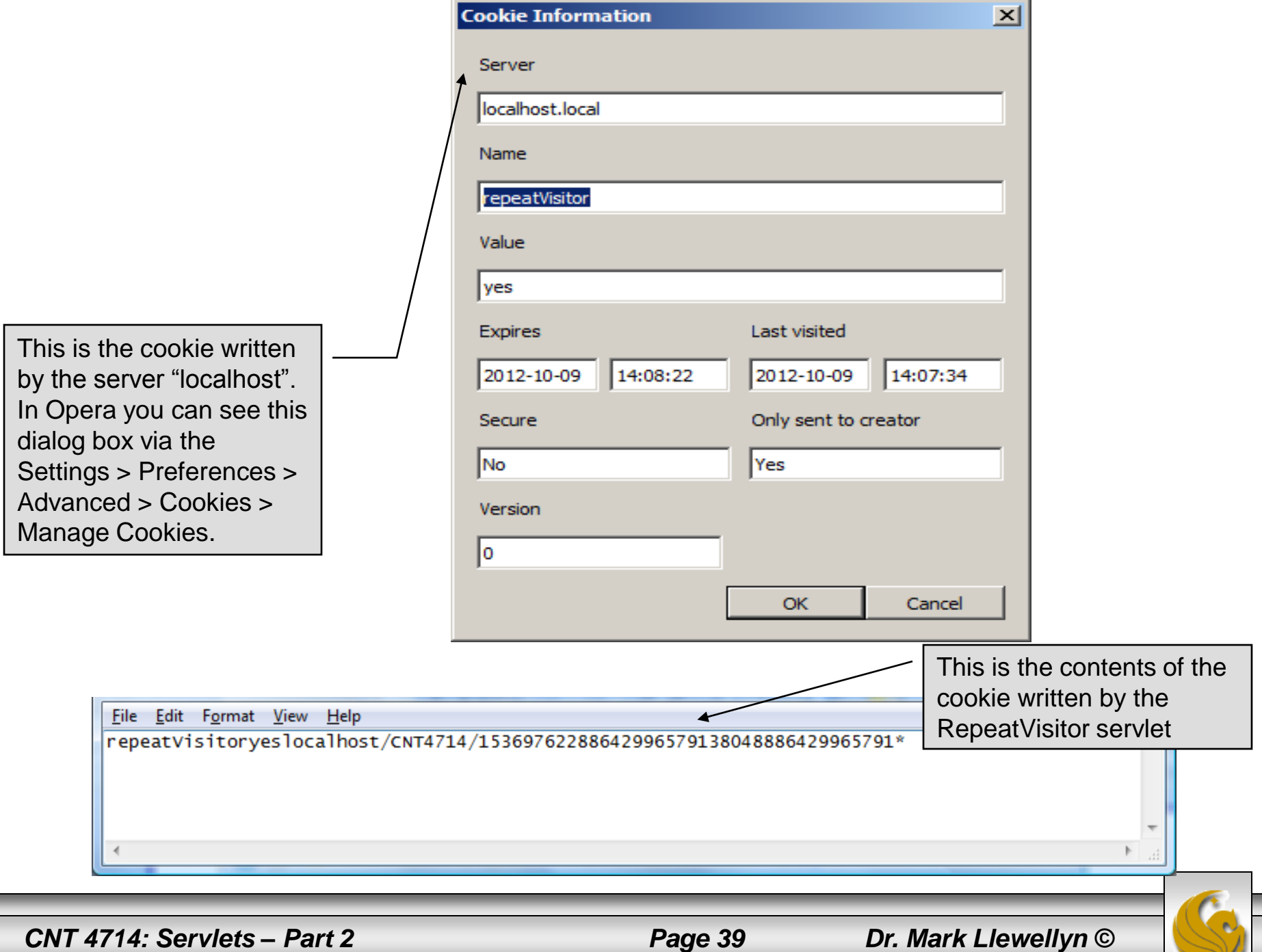

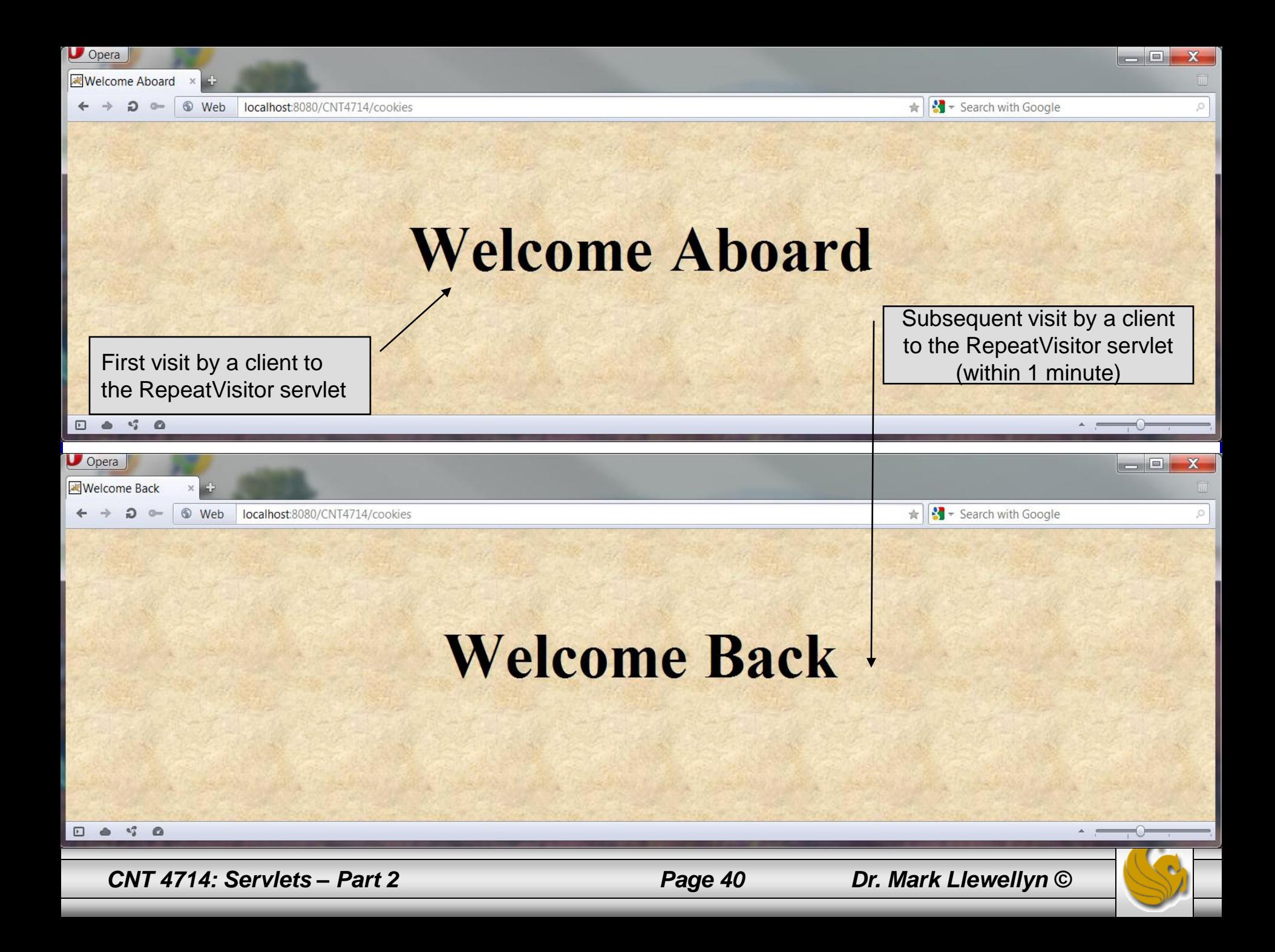

## Using Cookies Attributes

- Before adding the cookie to the outgoing headers, you can set various characteristics of the cookie by using the following set methods.
- Although each set method has a corresponding get method to retrieve the attribute value, note that the attributes are part of the header sent from the server to the browser; they are **not** part of the header returned by the browser to the server.
- Except for name and value, the cookie attributes apply only to outgoing cookies from the server to the client; they are not set on cookies that come from the browser to the server. This means that these attributes are not available in the cookies that you get by means of request.getCookies.
- A brief description of the methods for setting and getting cookie attribute values are shown on the next page.

*CNT 4714: Servlets – Part 2 Page 41 Dr. Mark Llewellyn ©*

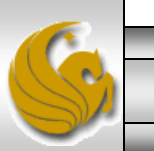

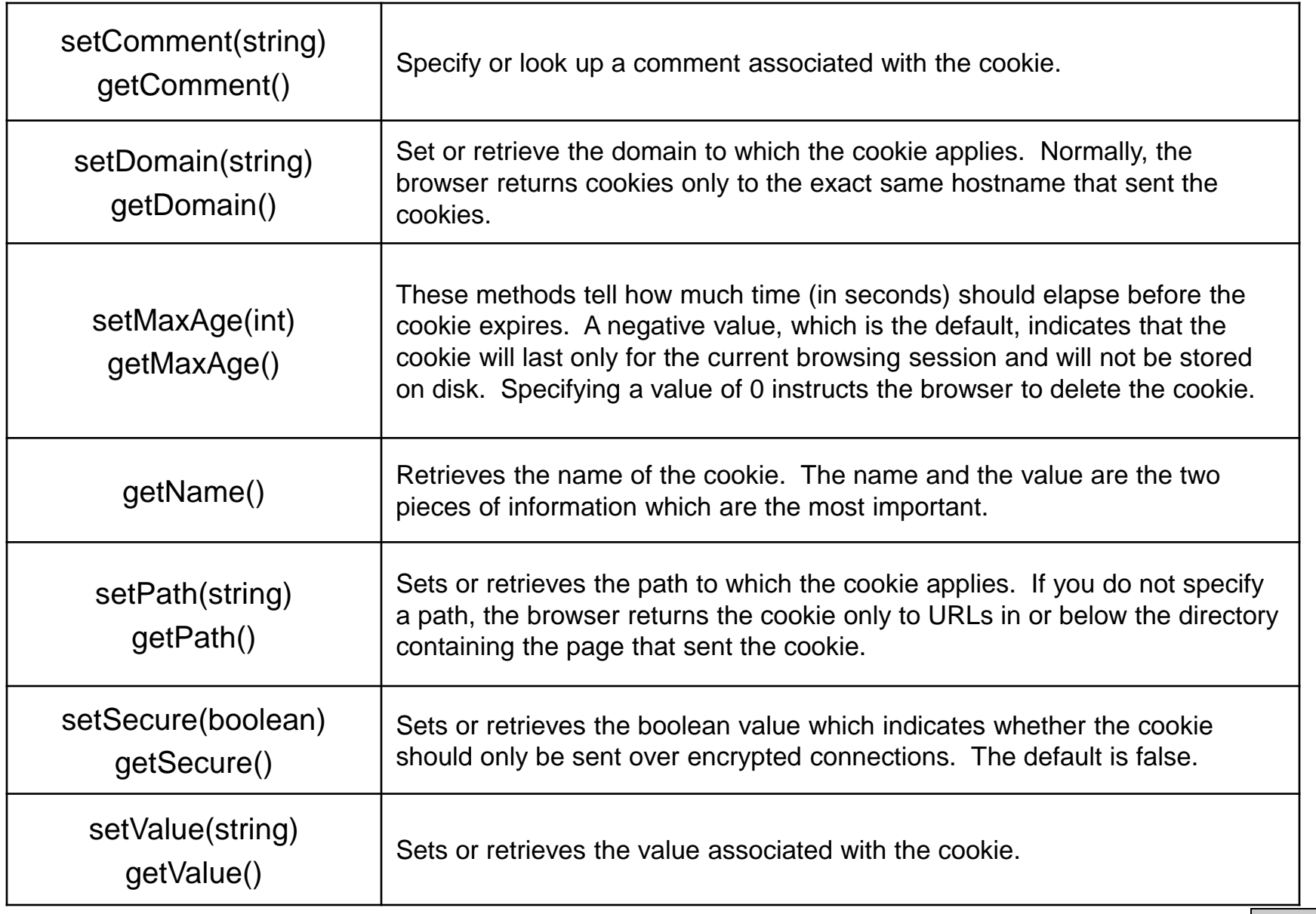

*CNT 4714: Servlets – Part 2 Page 42 Dr. Mark Llewellyn ©*

## Differentiating Session Cookies From Persistent Cookies

- The next example illustrates the use of cookie attributes by contrasting the behavior of cookies with and without a maximum age.
- This servlet called CookieTest, performs two tasks
	- 1. First the servlet sets six outgoing cookies. Three have no explicit age (i.e., they have a negative value by default), meaning that they will apply only to the current browsing session – until the client restarts the browser. The other three cookies use setMaxAge to stipulate that the browser should write them to disk and that they should persist for the next 15 minutes (15  $*$  60 = 900 seconds), regardless of whether the client restarts the browser or not.
	- 2. Second, the servlet uses request.getCookies to find all the incoming cookies and display their names and values in an HTML table.

*CNT 4714: Servlets – Part 2 Page 43 Dr. Mark Llewellyn ©*

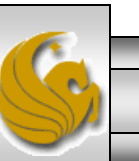

#### CookieTest Servlet

```
import java.io.*;
import javax.servlet.*;
import javax.servlet.http.*;
// Creates a table of the cookies associated with
// the current page. Also sets six cookies: three
// that apply only to the current session
// (regardless of how long that session lasts)
// and three that persist for an hour (regardless
// of whether the browser is restarted).
public class CookieTest extends HttpServlet {
   public void doGet(HttpServletRequest request,
                     HttpServletResponse response)
       throws ServletException, IOException {
    for(int i=0; i<3; i++) {
       // Default maxAge is -1, indicating cookie
       // applies only to current browsing session.
       Cookie cookie = new Cookie("Session-Cookie-" + i,
                                  "Cookie-Value-S" + i);
       response.addCookie(cookie);
       cookie = new Cookie("Persistent-Cookie-" + i,
                           "Cookie-Value-P" + i);
       // Cookie is valid for 15 minutes, regardless of whether
       // user quits browser, reboots computer, or whatever.
       cookie.setMaxAge(900); //cookie expires in 15 minutes
       response.addCookie(cookie);
 }
```
*CNT 4714: Servlets – Part 2 Page 44 Dr. Mark Llewellyn ©*

```
 response.setContentType("text/html");
     PrintWriter out = response.getWriter();
    String docType ="<!DOCTYPE HTML PUBLIC \"-//W3C//DTD HTML 4.0 " +
       "Transitional//EN\">\n";
     String title = "Active Cookies";
   out.println ("<body bgcolor=white background=images/background.jpg
lang=EN-US link=blue vlink=blue >");
    out.println ("<body style='tab-interval:.5in'>");
   out.println ("<font size = 5>"); out.println ("<br>");
     out.println(docType +"<HTML>\n" + "<HEAD><TITLE>" + title + 
                           "</TITLE></HEAD>\n" + "<BODY 
                    BGCOLOR=\' "#FDF5E6\">\n" +
                "<H1 ALIGN=\"CENTER\">" + title + "</H1>\n" +
                 "<TABLE BORDER=1 ALIGN=\"CENTER\">\n" +
                 "<TR BGCOLOR=\"#FFAD00\">\n" + " <TH>Cookie Name\n" +
                 " <TH>Cookie Value");
     Cookie[] cookies = request.getCookies();
     if (cookies == null) {
       out.println("<TR><TH COLSPAN=2>No cookies");
     } else {
       Cookie cookie;
       for(int i=0; i<cookies.length; i++) {
        cookie = cookies[i]; out.println("<TR>\n" +
                    " \langle TD \rangle" + cookie.getName() + "\n" +
                    " <TD>" + cookie.getValue());
       } } out.println("</TABLE></BODY></HTML>");
 } }
```
*CNT 4714: Servlets – Part 2 Page 45 Dr. Mark Llewellyn ©*

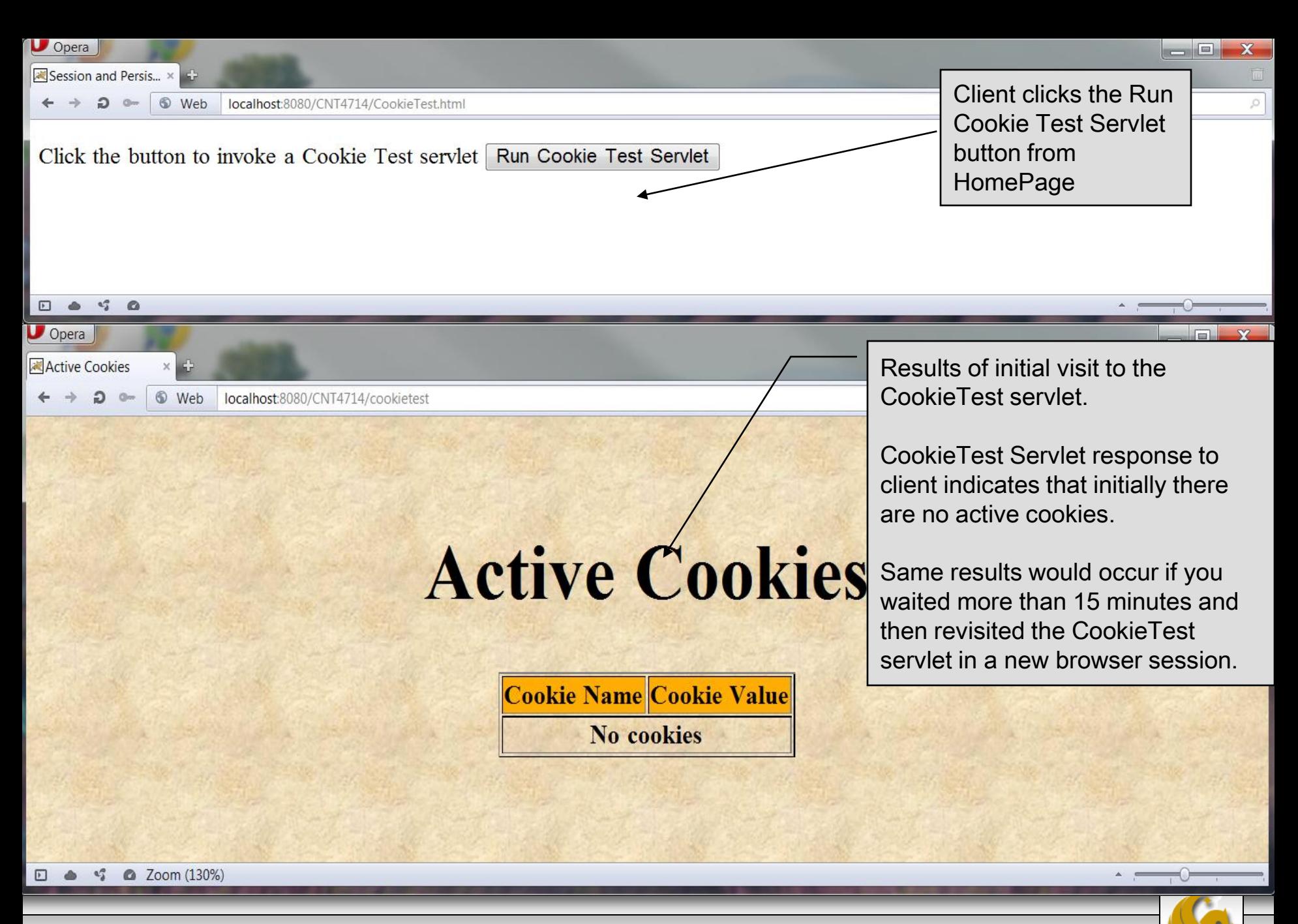

*CNT 4714: Servlets – Part 2 Page 46 Dr. Mark Llewellyn ©*

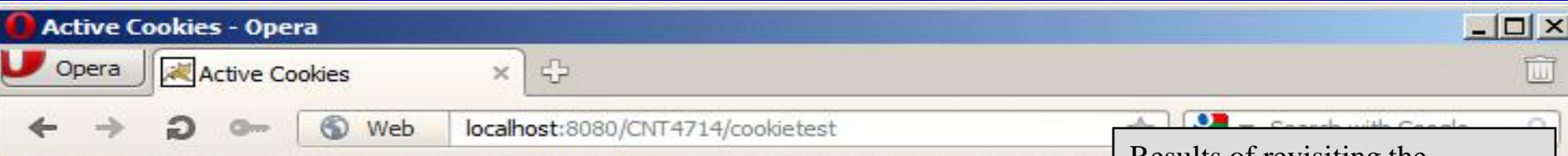

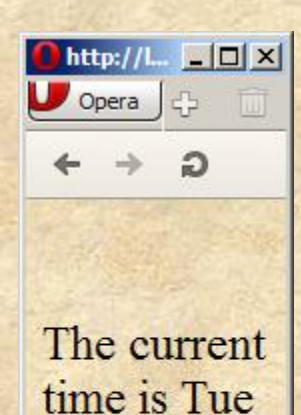

 $Oct 09$ 

 $\alpha_{\mathcal{A}}^{\alpha}$ 

П

 $14:12:45$ 

**EDT 2012** 

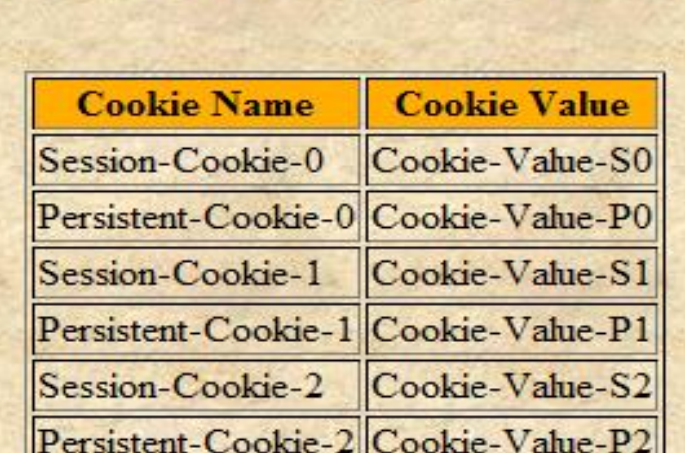

**Active Cookies** 

Results of revisiting the CookieTest servlet in the same browser session within 15 minutes of the very first visit.

After client runs the servlet the first time 3 persistent cookies and 3 session cookies are created. At this point there are six cookies active. Notice that the original cookie that was created in the last example (RepeatVisitor) is not active since its 1 minute lifetime has elapsed. If you set its lifetime to be longer or execute the CookieTest servlet within 1 minute of the RepeatVisitor cookie creation it will also appear in this list as well as the list from the previous page.

Notice the time of day.

*CNT 4714: Servlets – Part 2 Page 47 Dr. Mark Llewellyn ©*

Ø

#### **Cookie Manager**

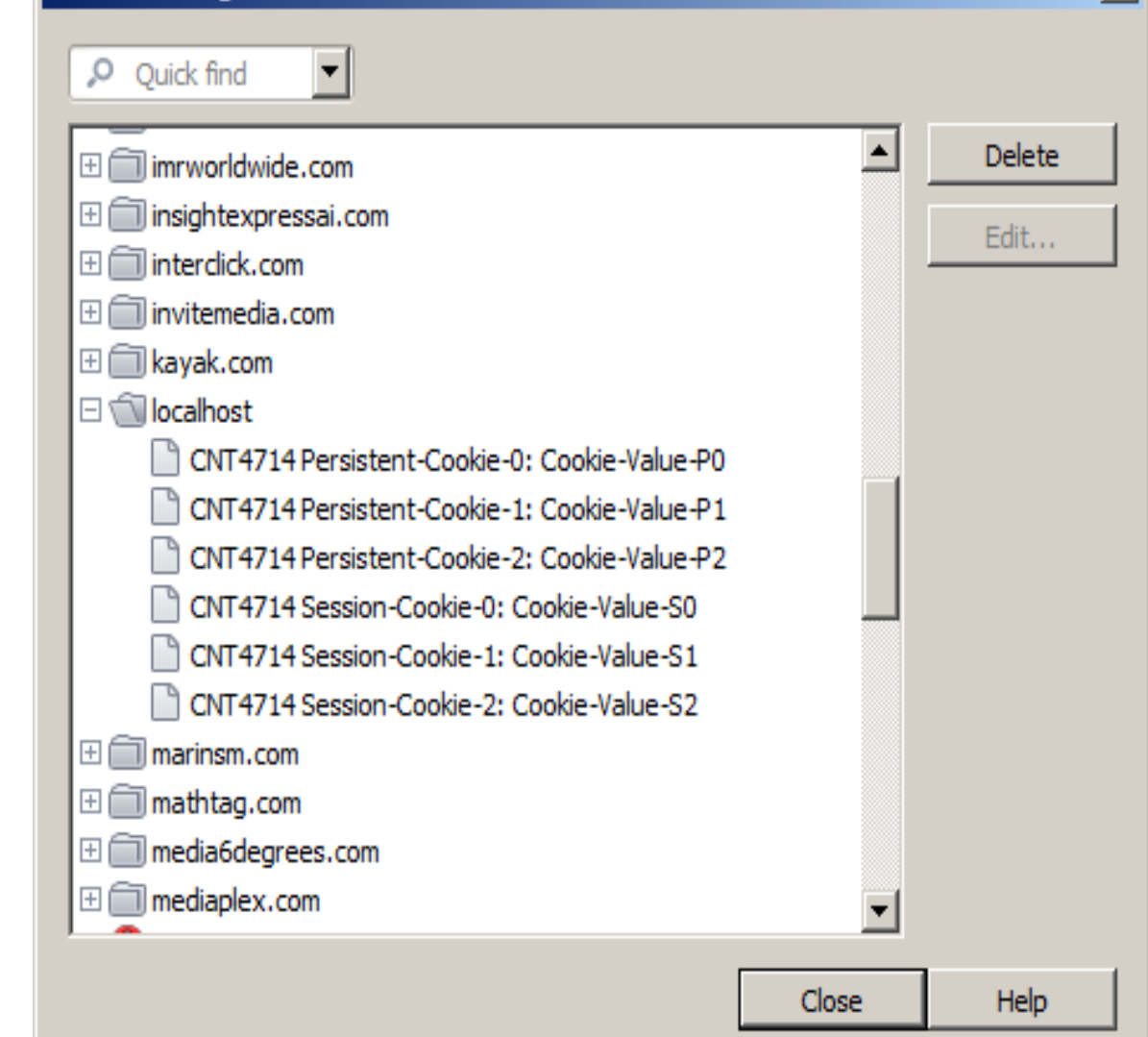

Cookie Manager in Opera just after starting the CookieTest Servlet running. At this point there are six cookies active. Notice that the original cookie that was created in the last example (RepeatVisitor) is not active since its 1 minute lifetime has elapsed. If you set its lifetime to be longer or execute the CookieTest servlet within 1 minute of the RepeatVisitor cookie creation it will also appear in this list as well as the list from the previous page. Inset at top right shows the cookies.

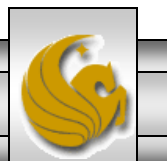

*CNT 4714: Servlets – Part 2 Page 48 Dr. Mark Llewellyn ©*

 $\vert x \vert$ 

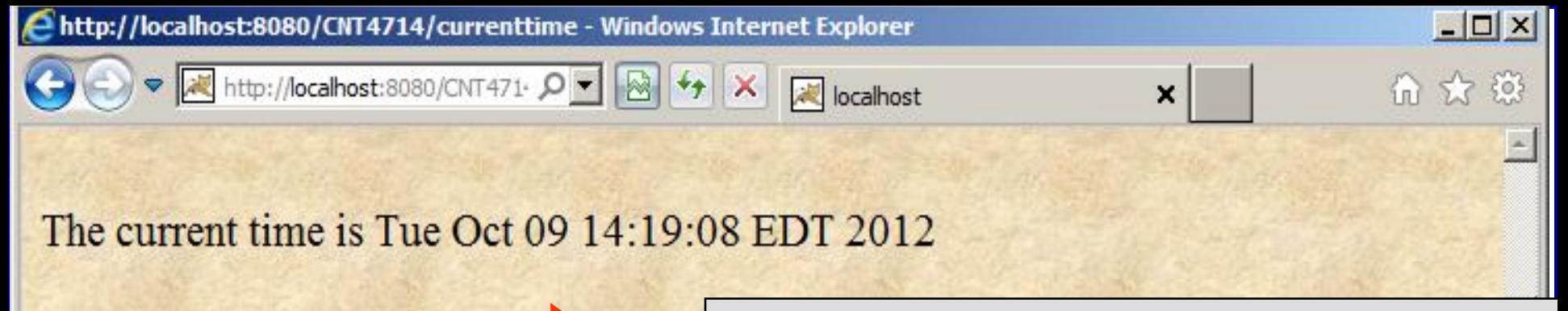

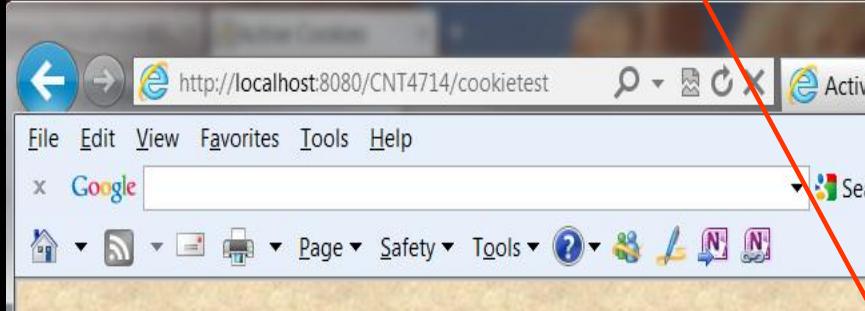

Results of revisiting the CookieTest servlet using a new browser session within 15 minutes of the first visit (in the earlier browser session – Note that I even used a different browser to illustrate this although I could have opened a second window in Opera to achieve the same effect. This way is more dramatic!

Notice that the only cookies which are now active are the persistent cookies (the ones with the 15 minute lifetime).

Notice the time of day is less than 15 minutes after starting servlet.

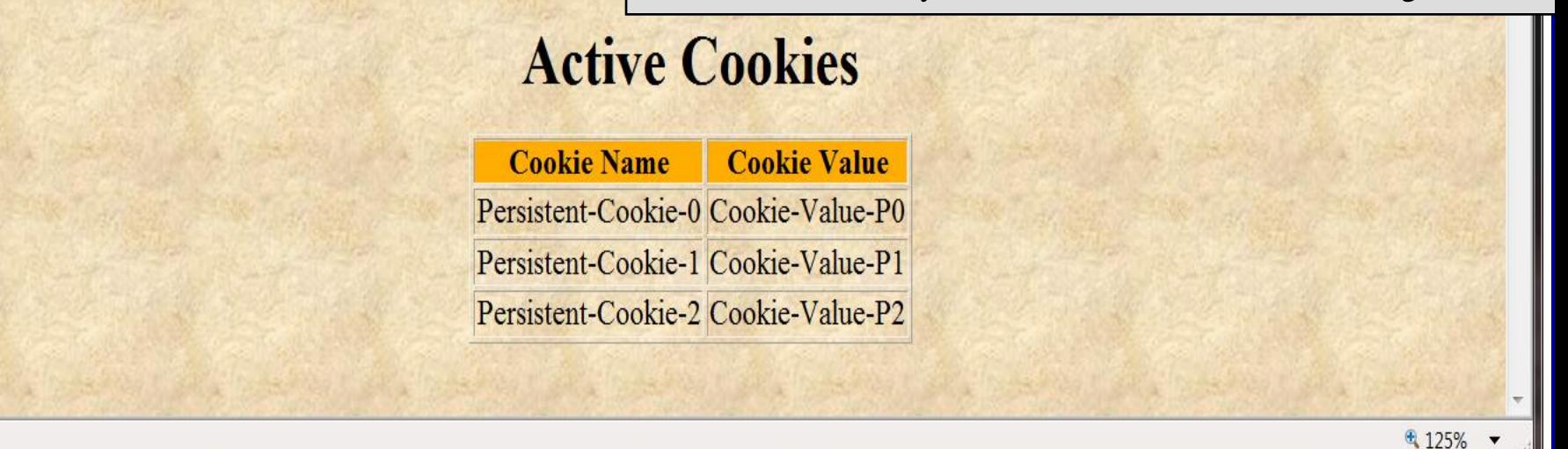

*CNT 4714: Servlets – Part 2 Page 49 Dr. Mark Llewellyn ©*

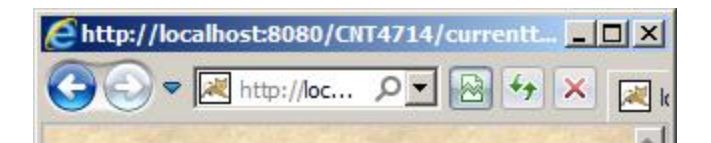

The current time is Tue Oct 09 15:05:02 EDT 2012

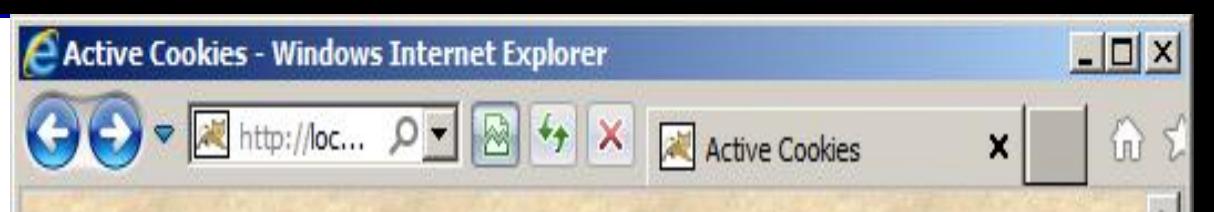

#### **Active Cookies**

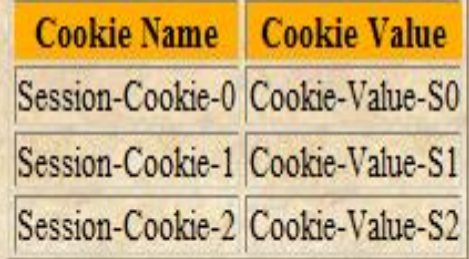

Result of revisiting the CookieTest servlet after more than 15 minutes since the last visit but without closing the browser.

In this case the persistent cookies are no longer active since their maximum age has been exceeded. The session cookies are still active since the browser session has not terminated.

Note the time of day is >15 minutes after initially starting the servlet.

*CNT 4714: Servlets – Part 2 Page 50 Dr. Mark Llewellyn ©*

## Modifying Cookie Values

- In the previous examples, we've sent a cookie to the user only on the first visit to the servlet. Once the cookie had a value, we never changed it.
- This approach of a single cookie value is quite common since cookies frequently contain nothing but unique user identifiers: all the real user data is stored in a database – the user identifier is merely the database key.
- But what if you would like to periodically change the value of a cookie?
- To replace a previous cookie value, send the same cookie name with a different cookie value. If you actually use the incoming Cookie objects, don't forget to do response.addCookie; merely calling setValue is not sufficient.

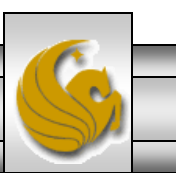

*CNT 4714: Servlets – Part 2 Page 51 Dr. Mark Llewellyn ©*

## Modifying Cookie Values (cont.)

- You also need to reapply any relevant cookie attributes by calling setMaxAge, setPath, etc. – remember that cookie attributes are not specified for incoming cookies.
- Reapplying these attributes means that reusing the incoming Cookie object saves you very little, so many developers don't bother to use the incoming Cookie object.
- The next example illustrates modifying a cookie value by maintaining a count of the number of times your web browser visits a servlet named ClientAccessCounts.
- The code for ClientAccessCounts is shown on the next page with some results shown on the following pages.

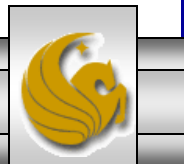

#### ClientAccessCounts Servlet

```
 import java.io.*;
  import javax.servlet.*;
  import javax.servlet.http.*;
  // Servlet that prints per-client access counts.
  public class ClientAccessCounts extends HttpServlet {
     public void doGet(HttpServletRequest request,
                        HttpServletResponse response)
         throws ServletException, IOException {
       String countString =
         CookieUtilities.getCookieValue(request, "accessCount", "1");
      int count = 1;
       try {
        count = Integer.parseInt(countString);
       } catch(NumberFormatException nfe) { }
       Cookie c =
         new Cookie("accessCount",
                               String.valueOf(count+1));
       c.setMaxAge(900);
       response.addCookie(c);
       response.setContentType("text/html");
       PrintWriter out = response.getWriter();
       String title = "Access Count Servlet";
                                                           Create a new cookie with 
                                                          value 1 greater than current 
                                                          cookie value.
                                                              Read the current 
                                                              cookie value.
```
*CNT 4714: Servlets – Part 2 Page 53 Dr. Mark Llewellyn ©*

```
 String docType =
      "<!DOCTYPE HTML PUBLIC \"-//W3C//DTD HTML 4.0 " +
       "Transitional//EN\">\n";
    out.println ("<body bgcolor=white background=images/background.jpg
lang=EN-US link=blue vlink=blue >");
    out.println ("<body style='tab-interval:.5in'>");
    out.println ("<font size = 5>");
    out.println ("<br>");
     out.println(docType +
                "<HTML>\n" +
                 "<HEAD><TITLE>" + title + "</TITLE></HEAD>\n" +
                 "<BODY BGCOLOR=\"#FDF5E6\">\n" +
                 "<CENTER>\n" +
                "<H1>" + title + "</H1>\n" +
                 "<H2>This is visit number " +
                count + " by this browser.\langle/H2>\n" +
                  "</CENTER></BODY></HTML>");
```
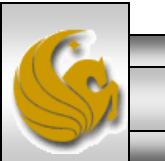

*CNT 4714: Servlets – Part 2 Page 54 Dr. Mark Llewellyn ©*

 } }

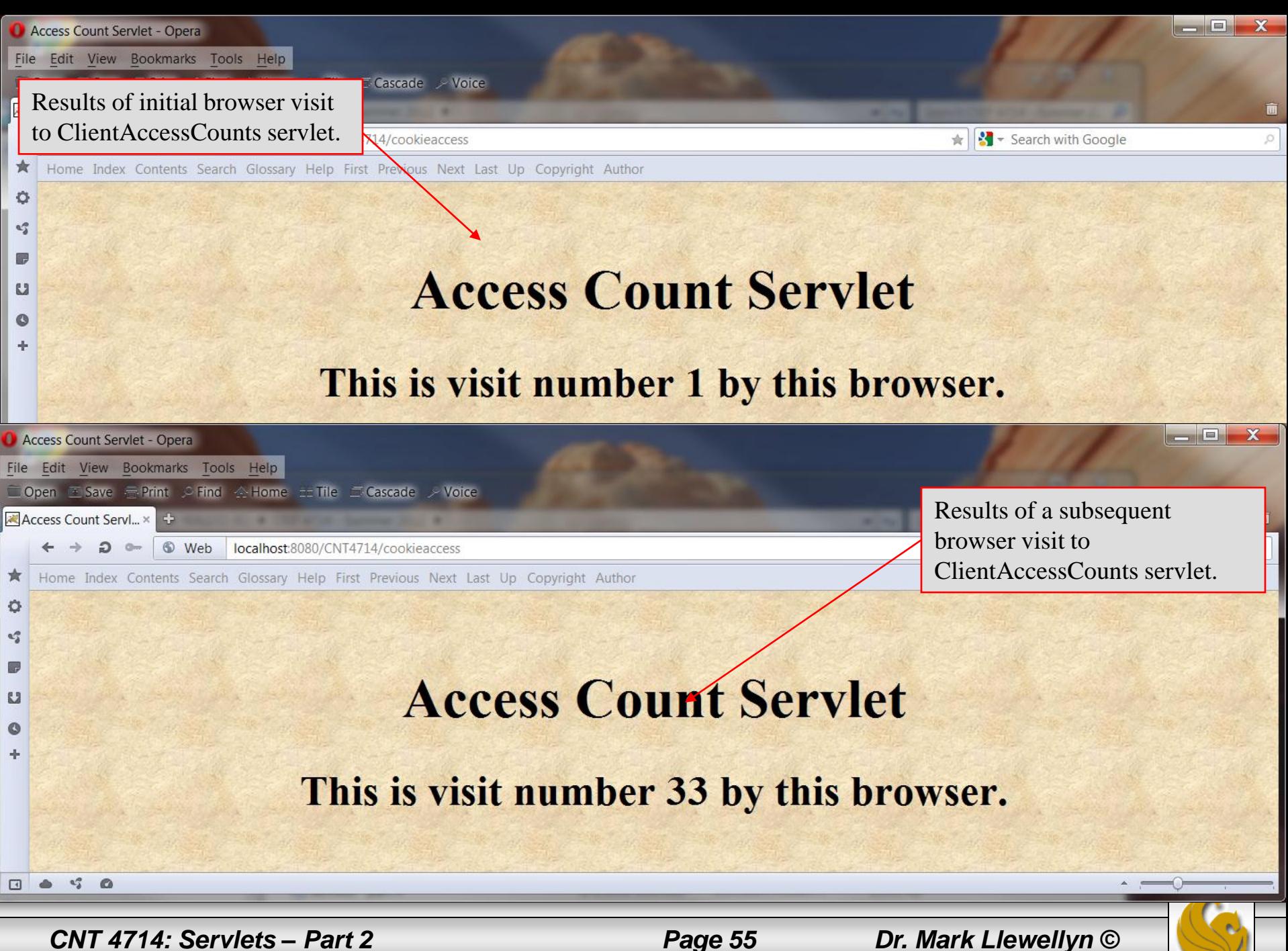

## Session Tracking

- As we mentioned before, HTTP is a "stateless" protocol: each time a client retrieves a web page, the client opens a separate connection to the web server and the server does not automatically maintain contextual information about the client.
- Even with servers that support persistent (keep-alive) HTTP connections and keep sockets open for multiple client requests that occur in rapid succession, there is no built-in support for maintaining contextual information.
- This lack of context causes a number of difficulties. For example, when clients at an online store add an item to their shopping carts, how does the server know what's already in the carts? Similarly, when clients decide to proceed to checkout, how can the server determine which of the previously created shopping carts are theirs?
- Servlets provide an outstanding session tracking solution: the HttpSession API. This high-level interface is built on top of cookies (and URL rewriting). All servers are required to support session tracking with cookies.

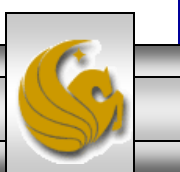

*CNT 4714: Servlets – Part 2 Page 56 Dr. Mark Llewellyn ©*

## **Session Tracking (cont.)**

- Using sessions in servlets is straightforward and involves four basic steps:
	- 1. Accessing the session object associated with the current request. Call request.getSession to get an HttpSession object, which is a simple hash table for storing user-specific data.
	- 2. Looking up information associated with a session. Call getAttribute on the HttpSession object, cast the return value to the appropriate type, and check whether the result is null.
	- 3. Storing information in a session. Use setAttribute with a key and a value.
	- 4. Discarding session data. Call removeAttribute to discard a specific value. Call invalidate to discard an entire session. Call logout to log the client out of the web server and invalidate all sessions associated with that user.

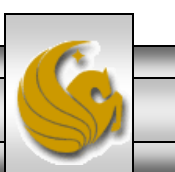

*CNT 4714: Servlets – Part 2 Page 57 Dr. Mark Llewellyn ©*

#### Browser Sessions Vs. Server Sessions

- By default, session-tracking is based on cookies that are stored in the browser's memory, not written to disk. Thus, unless the servlet explicitly reads the incoming JSESSIONID cookie, sets the maximum age and path, and sends it back out, quitting the browser, results in the session being broken: the client will not be able to access the session again.
- The problem, however, is that the server does not know that the browser was closed and thus the server must maintain the session in memory until the inactive interval has been exceeded.
- To understand this problem consider the following scenario:

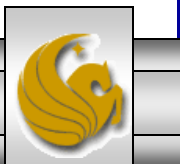

#### Browser Sessions Vs. Server Sessions

- Consider a physical shopping trip to your favorite store. You browse around and put some items into a physical shopping cart, then leave that shopping cart at the end of an aisle while you look for another item. A clerk walks up and sees the shopping cart. Can they reshelve the items in it?
- $No$  you are probably still shopping and will come back for the cart soon.
- What if you realize that you left your wallet at home  $-$  so you go back home to get it. Can the clerk reshelve the items in the cart now?
- Again, no  $-$  the clerk presumably does not know that you have left the store.
- So, what can the clerk do? They can keep an eye on the cart, and if nobody claims the cart for some period of time, they can conclude that it is abandon and remove the items in it for reshelving.
- The only exception would be if you explicitly brought the cart to the clerk and told them that you left your wallet at home are have to leave.

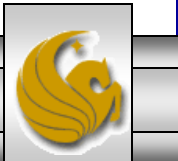

*CNT 4714: Servlets – Part 2 Page 59 Dr. Mark Llewellyn ©*

#### Browser Sessions Vs. Server Sessions (cont.)

- The analogous situation in the servlet world is one in which the server is trying to decided if it can throw away your HttpSession object.
- Just because you are not currently using the session does not mean the server can throw it away. Maybe you will be back (submit a new request) soon.
- If you quit your browser, thus causing the browser-session-level cookies to be lost, the session is effectively broken. But as with the physical case of getting in your car and leaving, the server does not know that you quit your browser. So the server must still wait for a period of time to see if the session has been abandoned.
- Sessions automatically become inactive when the amount of time between client accesses exceeds the interval specified by getMaxInactiveInterval. When this happens, objects stored in the HttpSession object are removed.
- The one exception to the "server waits until the sessions time out" rule is if invalidate or logout is called. This is akin to your explicitly telling the clerk that you are leaving, so the server can immediately remove all the items from the session and destroy the session object.

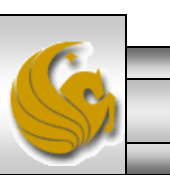

*CNT 4714: Servlets – Part 2 Page 60 Dr. Mark Llewellyn ©*

#### A Servlet That Shows Per-Client Access Counts

- The last example in this section of notes is a servlet that shows basic information about the client's session.
- When the client connects, the servlet uses request.getSession either to retrieve the existing session or, if there is no session, to create a new one.
- The servlet then looks for an attribute called access Count of type Integer. If it cannot find such an attribute, it uses the value of 0 as the number of previous accesses by the client. This value is then incremented and associated with the session by setAttribute.
- Finally, the servlet prints a small HTML table showing information about the session.
- Note that Integer is an immutable data structure: once built, it cannot be changed. That means that you have to allocate a new Integer object on each request, then use setAttribute to replace the old object.

*CNT 4714: Servlets – Part 2 Page 61 Dr. Mark Llewellyn ©*

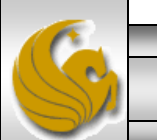

#### ShowSession Servlet

```
 // Servlet that uses session-tracking to keep per-client
// access counts. Also shows other info about the session.
import java.io.*;
import javax.servlet.*;
import javax.servlet.http.*;
import java.util.*; 
public class ShowSession extends HttpServlet {
   public void doGet(HttpServletRequest request,
                     HttpServletResponse response)
       throws ServletException, IOException {
     response.setContentType("text/html");
     HttpSession session = request.getSession();
     String heading;
     Integer accessCount =
       (Integer)session.getAttribute("accessCount");
     if (accessCount == null) {
      accessCount = new Integer(0); heading = "Welcome, Newcomer";
     } else {
       heading = "Welcome Back";
      accessCount = new Integer(accessCount.intValue() + 1); }
     // Integer is an immutable data structure. So, you
     // cannot modify the old one in-place. Instead, you
     // have to allocate a new one and redo setAttribute.
```
*CNT 4714: Servlets – Part 2 Page 62 Dr. Mark Llewellyn ©*

#### ShowSession Servlet

```
session.setAttribute("accessCount", accessCount);
     PrintWriter out = response.getWriter();
     String title = "Session Tracking Example";
     String docType =
      "<!DOCTYPE HTML PUBLIC \"-//W3C//DTD HTML 4.0 " +
       "Transitional//EN\">\n";
    out.println ("<body bgcolor=white background=images/background.jpg
lang=EN-US link=blue vlink=blue >");
    out.println ("<body style='tab-interval:.5in'>");
    out.println ("<font size = 5>");
    out.println ("<br>");
     out.println(docType +
                 "<HTML>\n" +
                 "<HEAD><TITLE>" + title + "</TITLE></HEAD>\n" +
                 "<BODY BGCOLOR=\"#FDF5E6\">\n" +
                 "<CENTER>\n" + "<H1>" + heading + "</H1>\n" +
                  "<H2>Information on Your Session:</H2>\n" +
                 "<TABLE BORDER=1>\n" +"<TR BGCOLOR=\"#FFAD00\">\n" +
                  " <TH>Info Type<TH>Value\n" + "<TR>\n" + " <TD>ID\n" +
                 " \langle TD \rangle" + session.getId() + "\n" + "\langle TR \rangle \langle n" +
                  " <TD>Creation Time\n" + " <TD>" +
                 new Date(session.getCreationTime()) + "\n" +
                 "\langle TRS \rangle n" + " \langle TD \rangle Time of Last Access\langle n" +" <TD>" +
                 new Date(session.getLastAccessedTime()) + "\n" +
                 "<TR>\n" + " <TD>Number of Previous Accesses\n" +
                 " \langle TD \rangle" + accessCount + "\n" + "</TABLE>\n" +
                  "</CENTER></BODY></HTML>");
\longrightarrow }
```
*CNT 4714: Servlets – Part 2 Page 63 Dr. Mark Llewellyn ©*

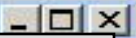

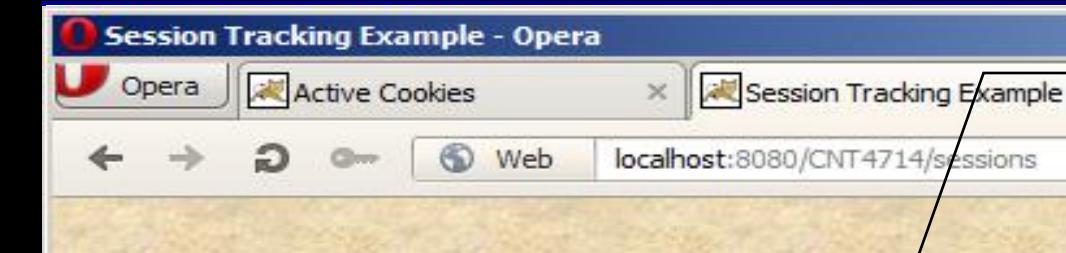

Client makes their first visit to the ShowSession servlet. Since no session exists for this client, one is created. Some of the details about this session are shown by the servlet. Note time of creation and time of last access are initially the same.

## **Welcome, Newcomer**

 $\times$ 

#### **Information on Your Session:**

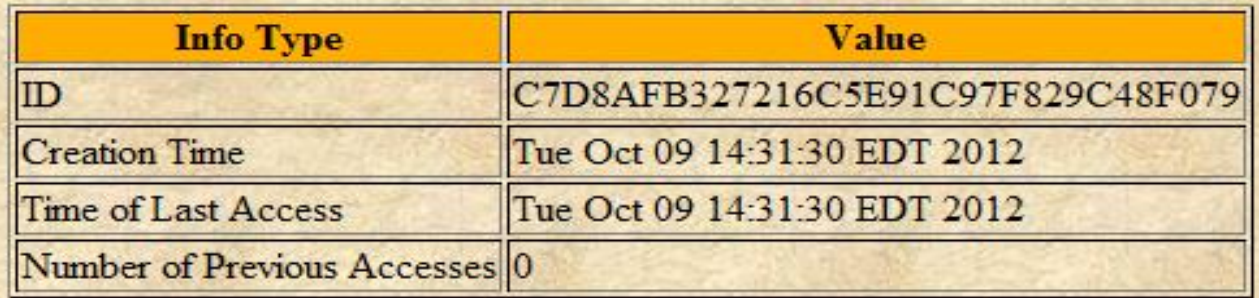

*CNT 4714: Servlets – Part 2 Page 64 Dr. Mark Llewellyn ©*

 $\bullet$ 

 $\mathbf{e}^{\mathbf{e}}_k$ 

⊡

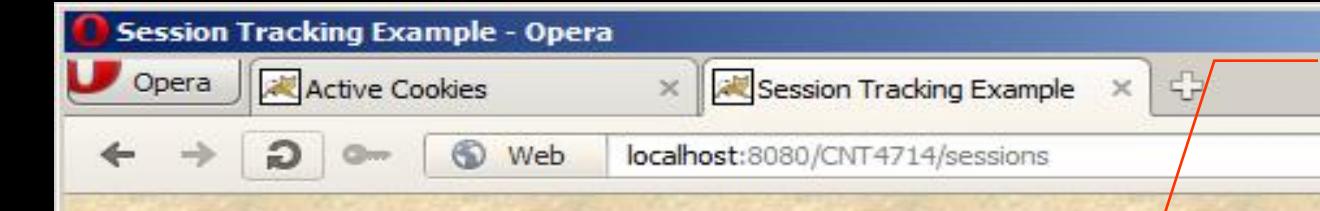

The client has returned (several times!) to the ShowSession servlet. Since HttpSession utilizes cookies from the client's browser, this means that the user has not terminated the browser in-between

# Welcome Back

#### **Information on/Your Session:**

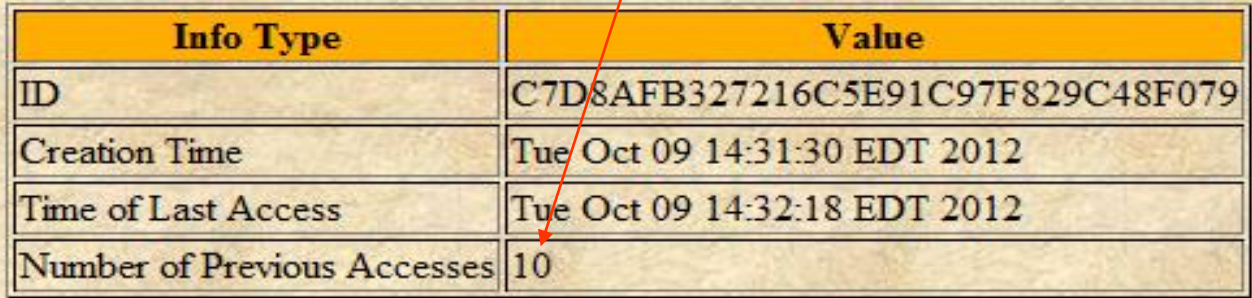

⊡  $\mathbf{e}^{\mathbf{e}}_d$  $\bullet$ Reload (Ctrl+R) *CNT 4714: Servlets – Part 2 Page 65 Dr. Mark Llewellyn ©*

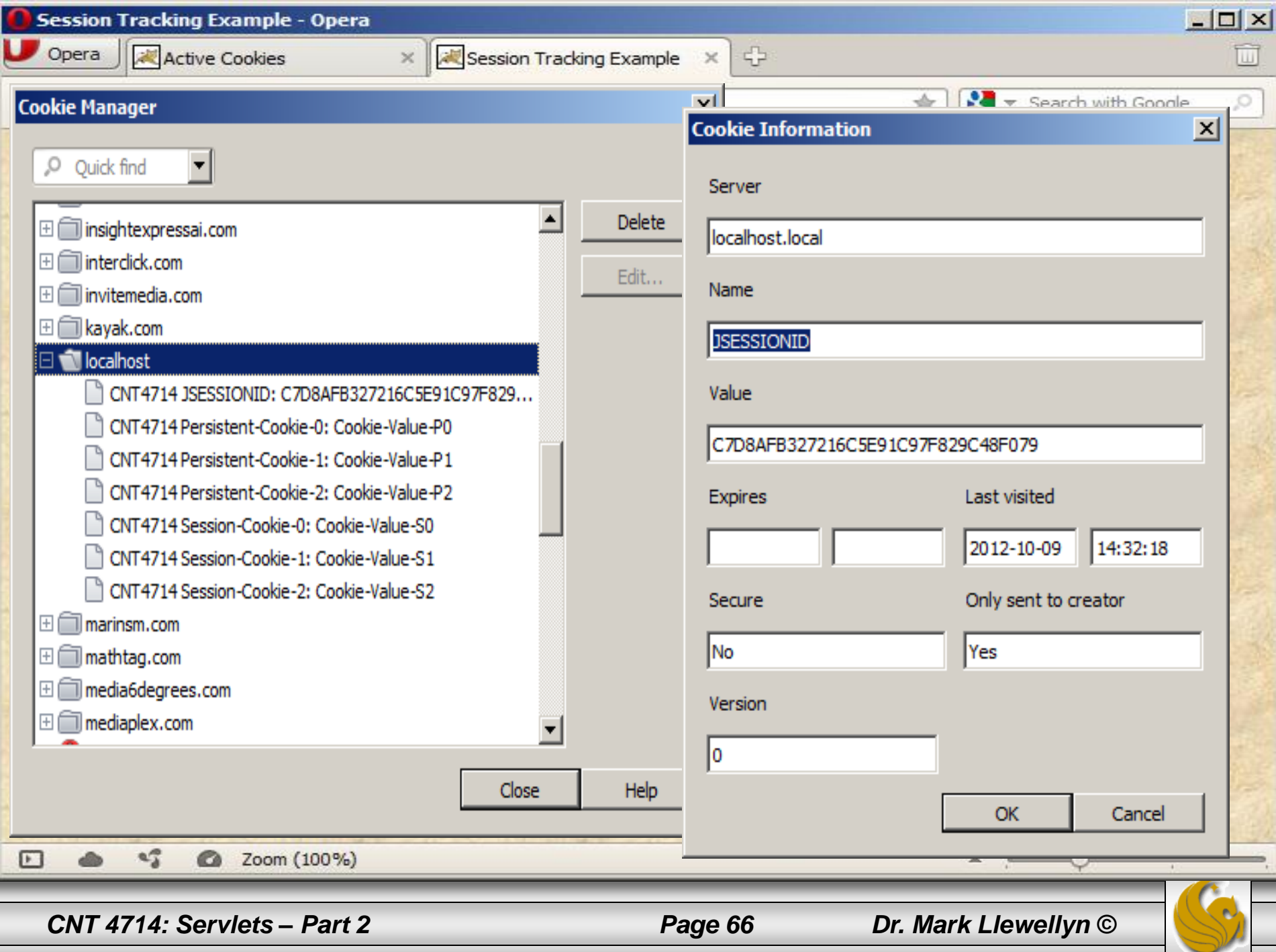

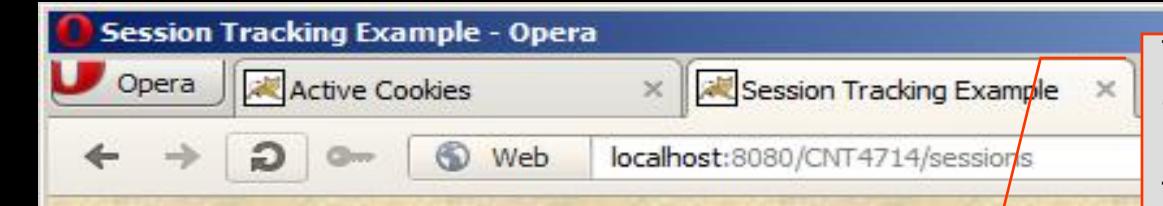

- 지지 The client returns once again to the ShowSession servlet. Since HttpSession utilize cookies from the client's browser, this means that the user has not terminated the browser in-between visits to this servlet. Notice that the number of previous times the user has accessed the

# Welcome Back

#### **Information on Your Session:**

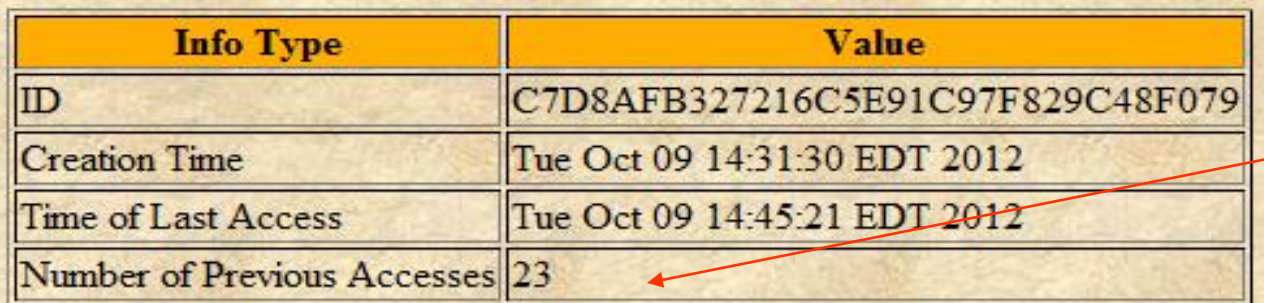

 $\alpha_{\lambda}^{\alpha}$ Reload (Ctrl+R)

⊡

*CNT 4714: Servlets – Part 2 Page 67 Dr. Mark Llewellyn ©*

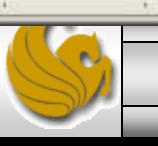